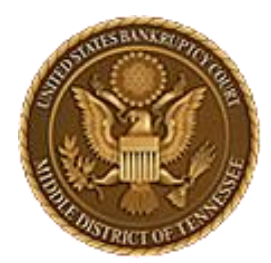

**Middle District of Tennessee 701 Broadway, Room 170, Nashville, Tennessee 37203**

# CM/ECF STEP-BY-STEP INSTRUCTION

# EESA

Electronic Evidence Submission Application

Revised May 2, 2024

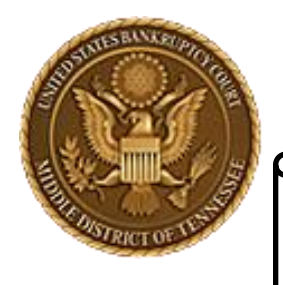

**Middle District of Tennessee**

# **Objectives**

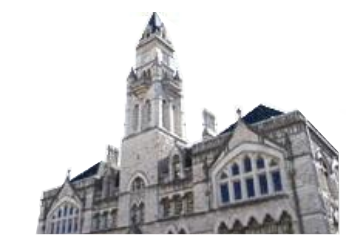

When you complete review of these instructions, you should be able to:

- Upload an Exhibit successfully in EESA
- Save Exhibits
- Copy Exhibits
- **Edit Exhibits**

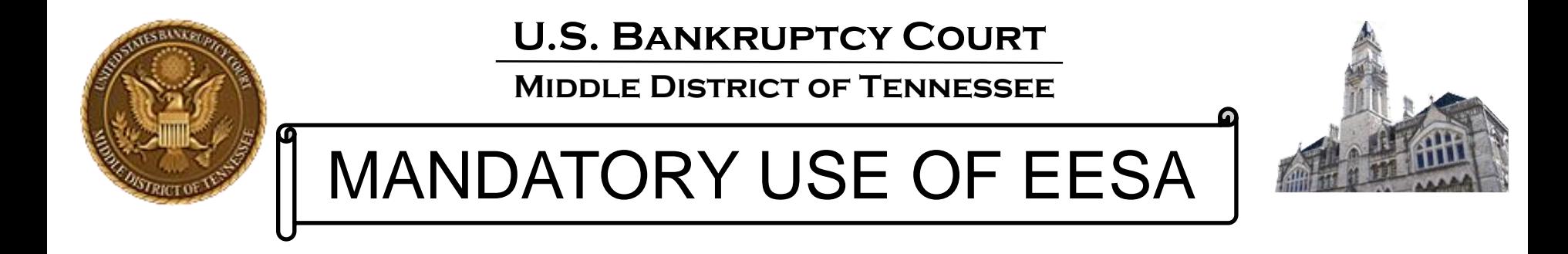

- On August 1, 2012, the U.S. Bankruptcy Court for the Middle District of Tennessee made the submission of evidence electronically mandatory for all evidence used in trial, hearing or at the motion docket.
- Electronic evidence must be submitted using the "Electronic Evidence Submission Application," known as "EESA".
- The EESA application is accessed through CM/ECF.
- In conjunction with EESA, the Court approved procedures known as "E-Evidence Procedures" (cited as "EEP").
- You can view this information in more detail at:
- [https://www.tnmb.uscourts.gov/electronic-evidence-submission-application](https://www.tnmb.uscourts.gov/electronic-evidence-submission-application-eesa)[eesa](https://www.tnmb.uscourts.gov/electronic-evidence-submission-application-eesa)

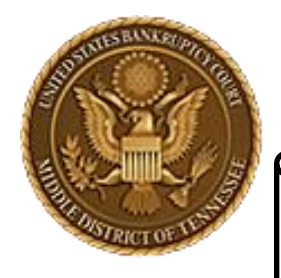

**Middle District of Tennessee**

# Things to Know

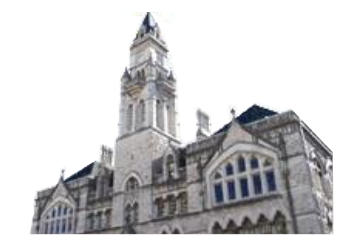

- EESA is intended to be intuitive for those accustomed to using the paperless, filing system known as CM/ECF.
- Similar to loading documents for filing to CM/ECF, the EESA application will require that any and all documentary evidence be converted to one of the allowable formats indicated in EEP.
- EESA will prompt the user to "Browse" for the exhibit(s) and attach them.
- Make sure all exhibits are converted and saved on your computer or laptop before submitting those exhibits.
- PLEASE make sure to read the EEP as the procedures indicate how documents should be named before submitting any electronic exhibits. Failure to use correct naming conventions will give you an error message and not allow you to continue and submit exhibits.

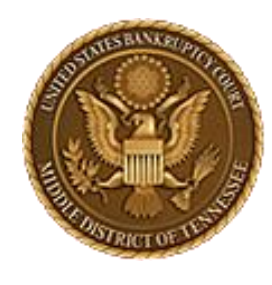

**Middle District of Tennessee**

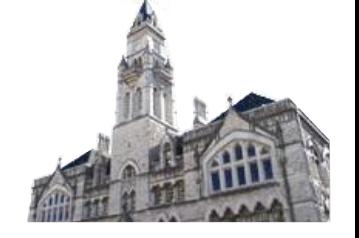

Supported Web Browsers

- Edge
- FireFox
- Chrome

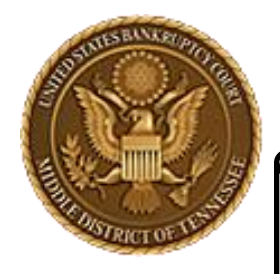

**Middle District of Tennessee**

# General Information

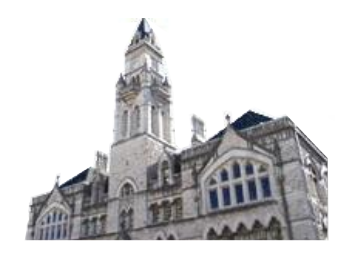

### 3.1 Court Authorized Electronic Evidence Formats

All electronic evidence must be submitted in one of the following allowable formats:

**PDF** 

- [No Title]
- PNG, GIF, JPG/JPEG
- **WMV**
- MP3
- PPT/PPTX
- **EXCEL** (in very limited circumstances)

Any of the allowable formats can be compressed into a ZIP file as long as the ZIP file does not exceed the ECF limits. See, § 3.2.

Current recommended maximum PDF Size:

# 35 MB

No Password protection/restriction can be on the file.

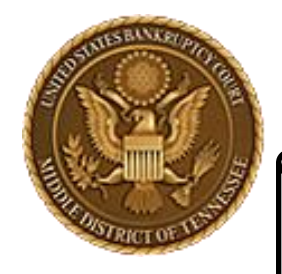

**Middle District of Tennessee**

# General Information

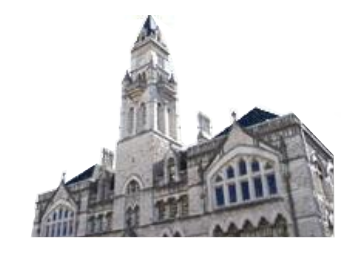

Users should not be sharing ECF account information, i.e. a paralegal using their attorney's log in credentials. When multiple people use the same login credentials on different computers, the "cookies" used by EESA get mixed up and can cause errors during EESA submission.

To clear your internet browser cache, normally the command of control+shift+delete can be used.

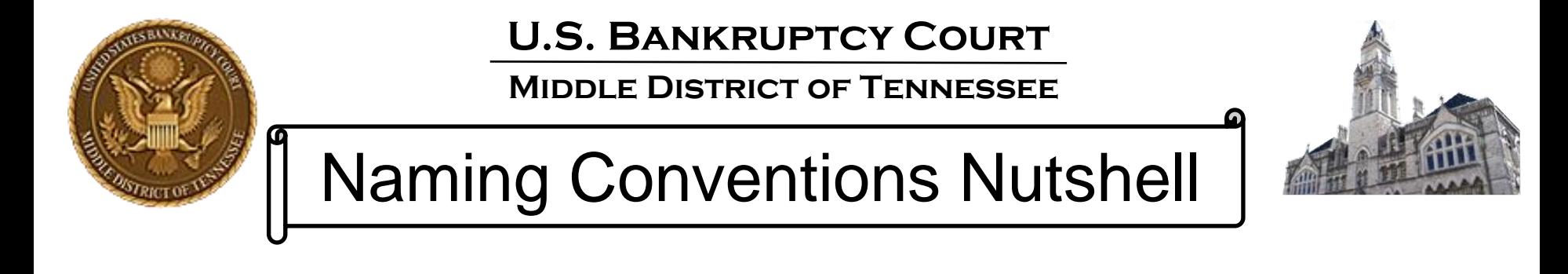

Naming Requirements for exhibits: Movant files must start with "1001." and Respondent starts with "2001." The file name should describe the contents of the PDF. Please note the period directly after the number is required. A file name of "1007 contract.pdf" will generate an error. A file name of "1007.contract.pdf" should not.

### **Examples:**

Plaintiff/Movant: 1001.Petition.pdf or 1002.Amended Schedule C.pdf Defendant/Respondent: 2001.Original Title for 2014-truck.pdf or 2002.HOA\_doc-Riverbend.pdf

UPPPERCASE, lowercase, 12345, p.e.r.i.o.d.s, s p a c e s, h-y-p-e-n-s, and un\_der\_scores are all OK.

## NO SYMBOLS! \$^#@%()

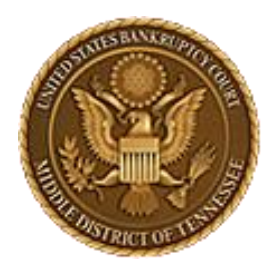

**Middle District of Tennessee 701 Broadway, Room 170, Nashville, Tennessee 37203**

# CM/ECF STEP-BY-STEP INSTRUCTION

# Upload an Exhibit

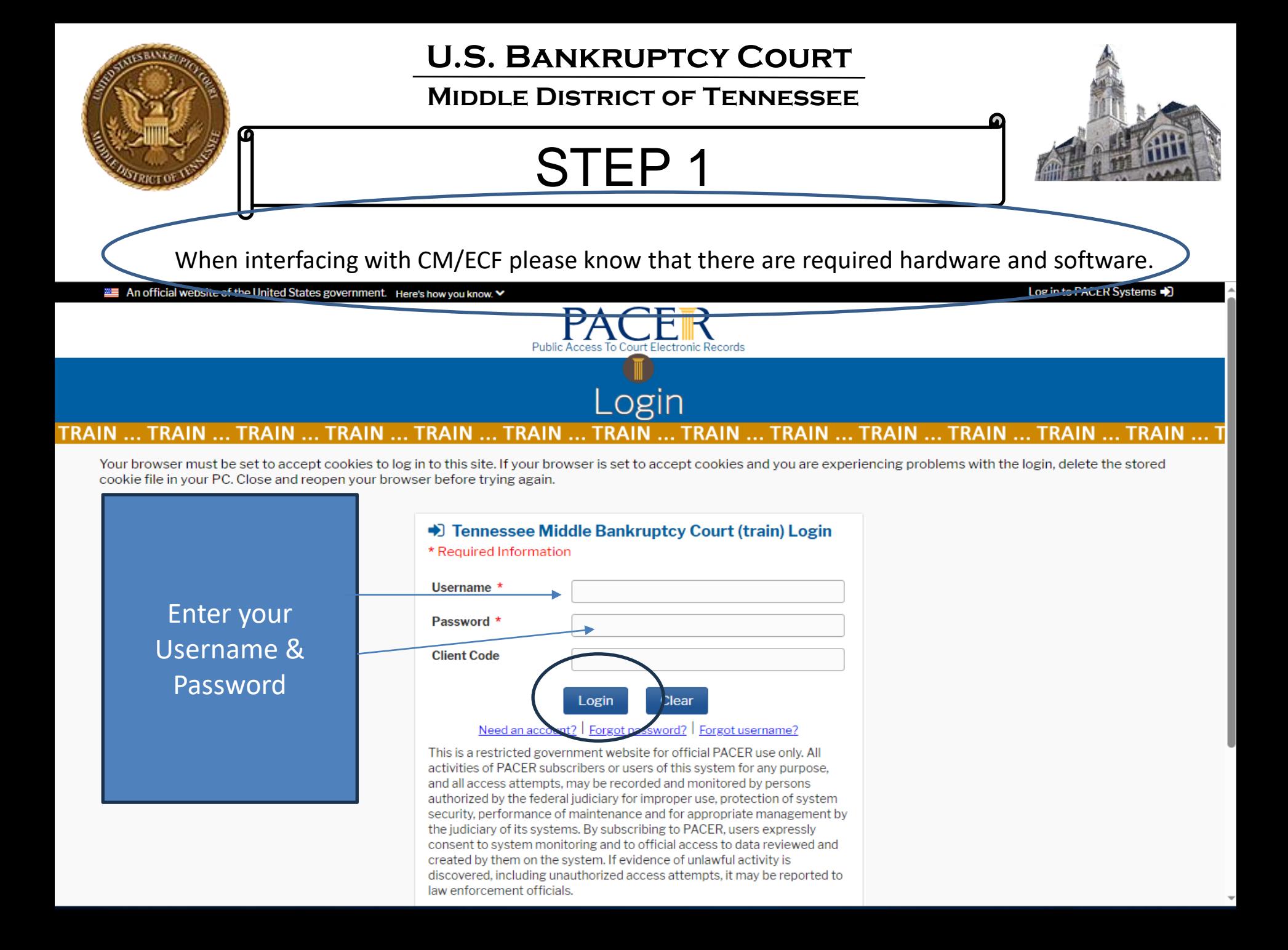

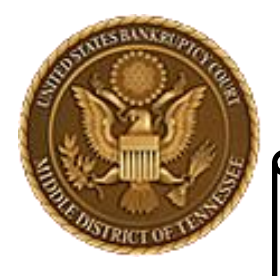

**Middle District of Tennessee**

## STEP 2

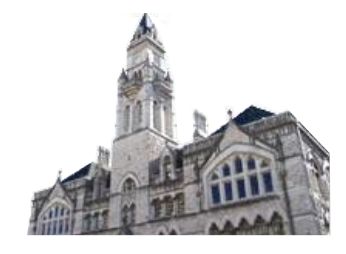

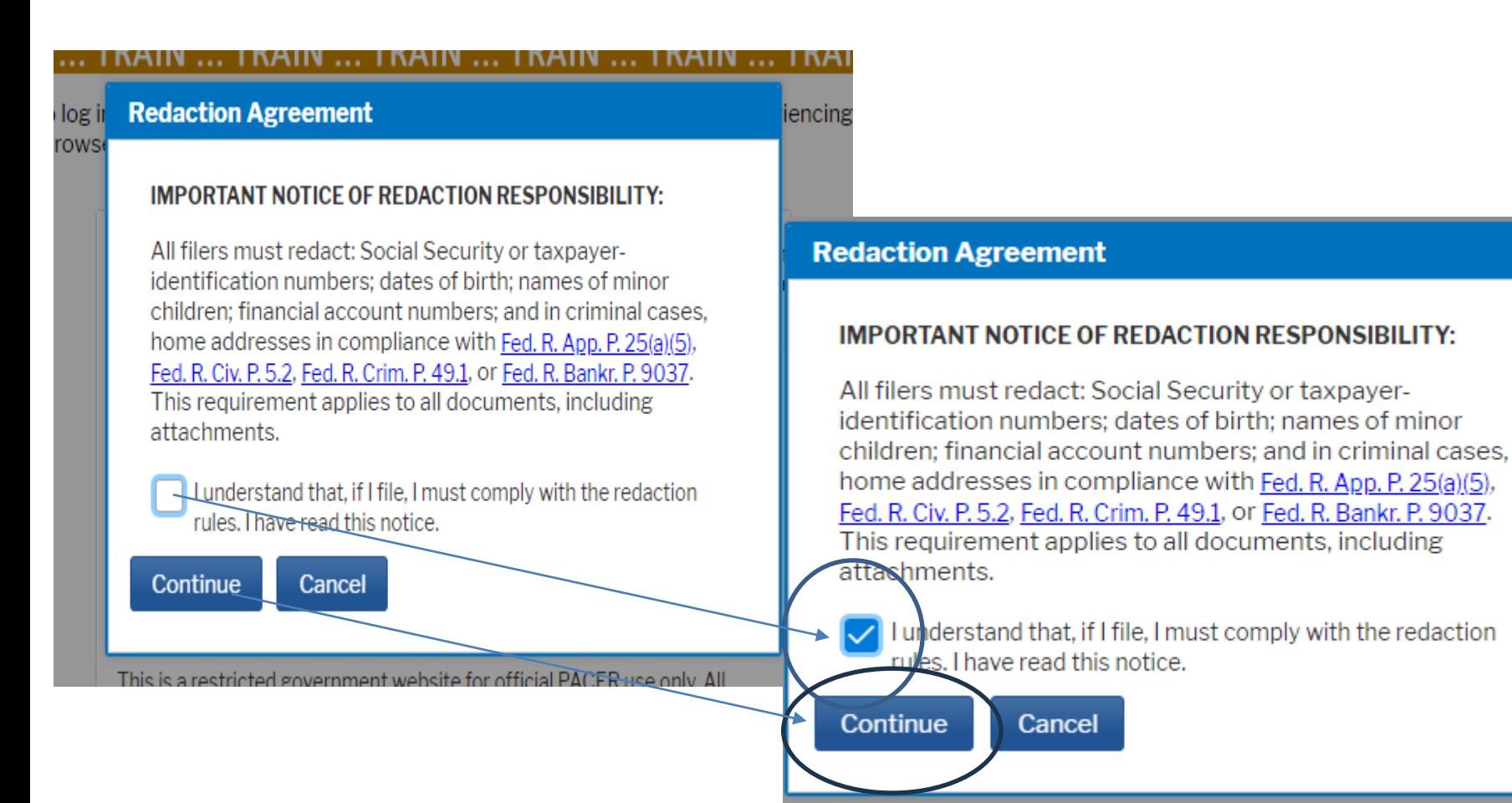

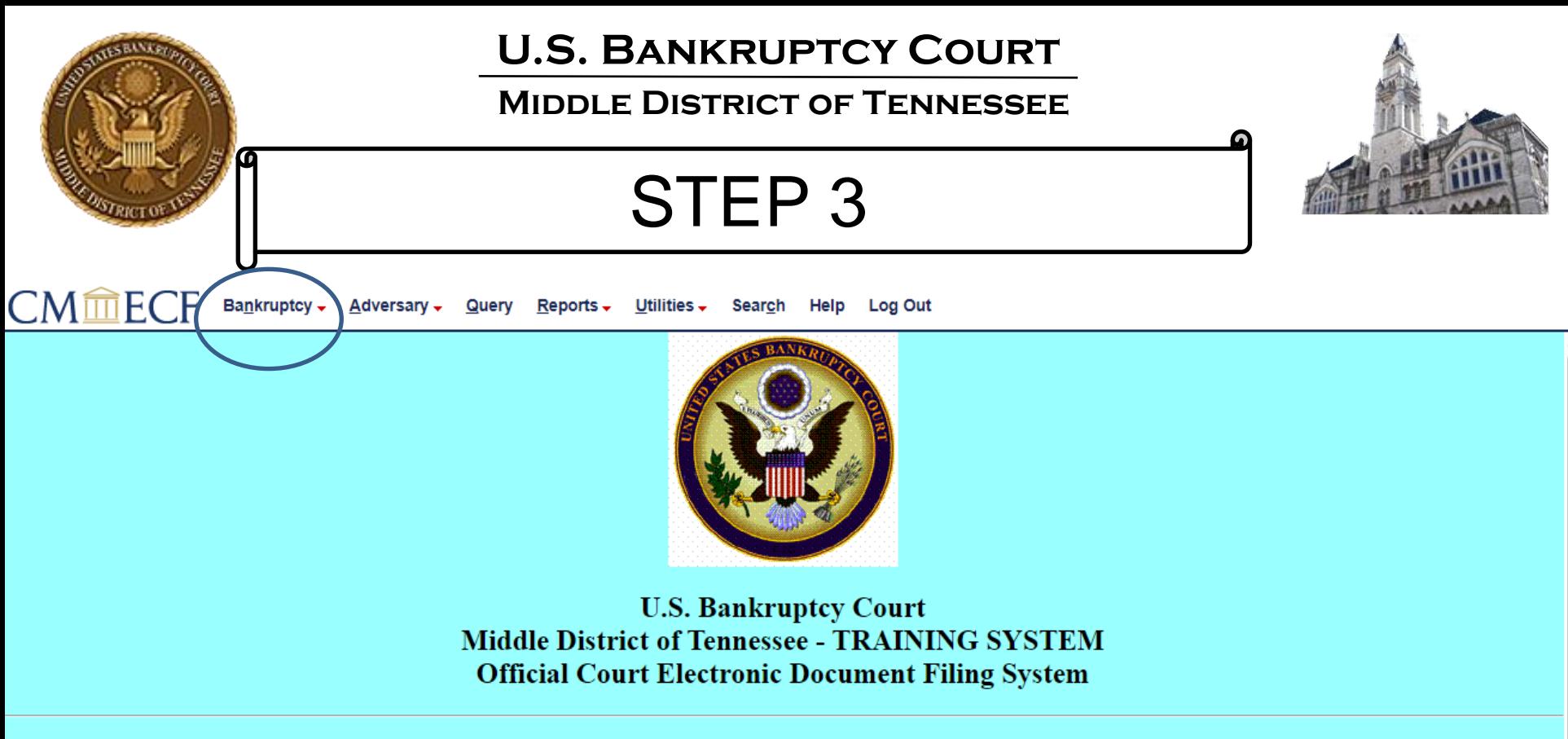

This is a restricted government website for official court business only. All activities of CM/ECF subscribers or users of this system for any purpose, and all access attempts, may be recorded and monitored by persons authorized by the federal judiciary for improper use, protection of system security, performance of maintenance and for appropriate management by the judiciary of its systems. By subscribing to CM/ECF, users expressly consent to system monitoring and to official access to data reviewed and created by them on the system. If evidence of unlawful activity is discovered, including unauthorized access attempts, it may be reported to law enforcement officials.

> \*\* NEW \*\* CM/ECF Court supported Web Browser is Firefox \*\* \*\* Other Browsers may be used but are not supported by TNMB: Google Chrome, Edge \*\*

> > NextGen v. 1.6.4

This facility is for Official Court Business only. Activity to and from this site is logged. Document filings on this system are subject to Federal Rule of Civil Procedure 11 and Federal Rule of Bankruptcy Procedure 9011. Evidence of unauthorized or criminal activity will be forwarded to the appropriate law enforcement officials under 18USC 152 and 3571.

Welcome to the U.S. Bankruptcy Court for the Middle District of Tennessee - TRAINING SYSTEM Electronic Document Filing System. This service is for attorneys and firms participating in the electronic filing system.

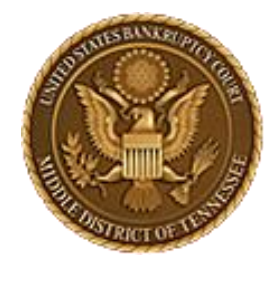

### **Middle District of Tennessee**

STEP 4

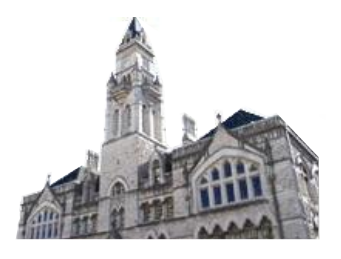

#### **FCF** Bankruptcy  $\star$ Adversary -Query Reports  $\overline{\phantom{a}}$ Utilities  $\overline{\phantom{a}}$ **Search** Help **Log Out Bankruptcy Events** Miscellaneous (cont.) **Appeals Responses Reaffirmations Debtor Electronic** LBR 9013 Response Appeal Other / Notices Reaffirmations Objection/Response... (DO NOT USE Plan: Ch 11 Disclosure Statement Menu

**Case Opening Events** 

Open BK Case Open Involuntary Case Judge/Trustee Assignment Upload list of creditors file DeBN request (Activate, Deactivate or Update)

#### **Claims**

**Claim Actions** Creditor Maintenance... **File Claims** 

#### Convert / Split / Deconsolidate

Convert Deconsolidate Reconvert Split

**Exhibits** Exhibits

#### **Miscellaneous**

**Blue TAG** Non-Public Filings Original Creditor Mailing List Scheds/Statements/Amended Mailing List

#### **Motions**

LBR 2081 First Day Motions LBR 9013 Motions with Notice Other Motions/Applications

#### **Proposed Order**

Submitted / Expedited - Submitted Agreed / Submitted Agreed Expedited Orders

FOR 9013 Motions) Objection to CH 11 Subchapter V Designation Plan Objections

**Bankruptcy Noticing** DeBN Request (Activate, Deactivate or Update)

**Practitioners** Handbook Practitioners Handbook

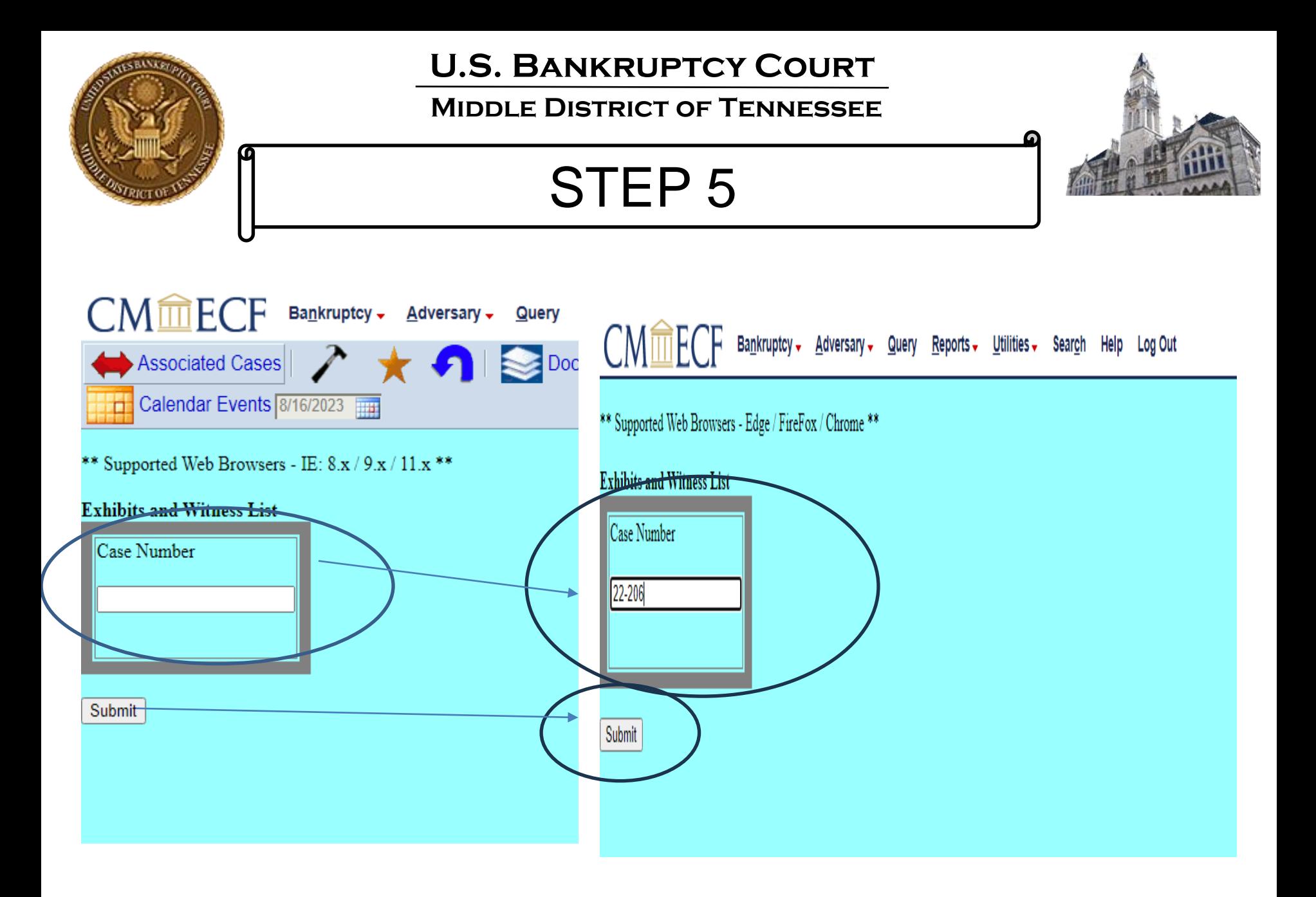

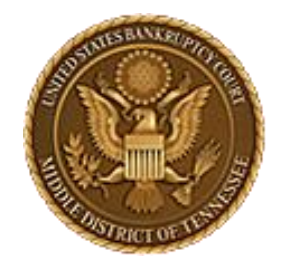

**Middle District of Tennessee**

STEP 6

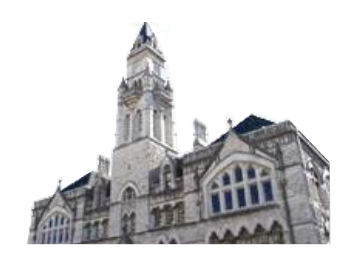

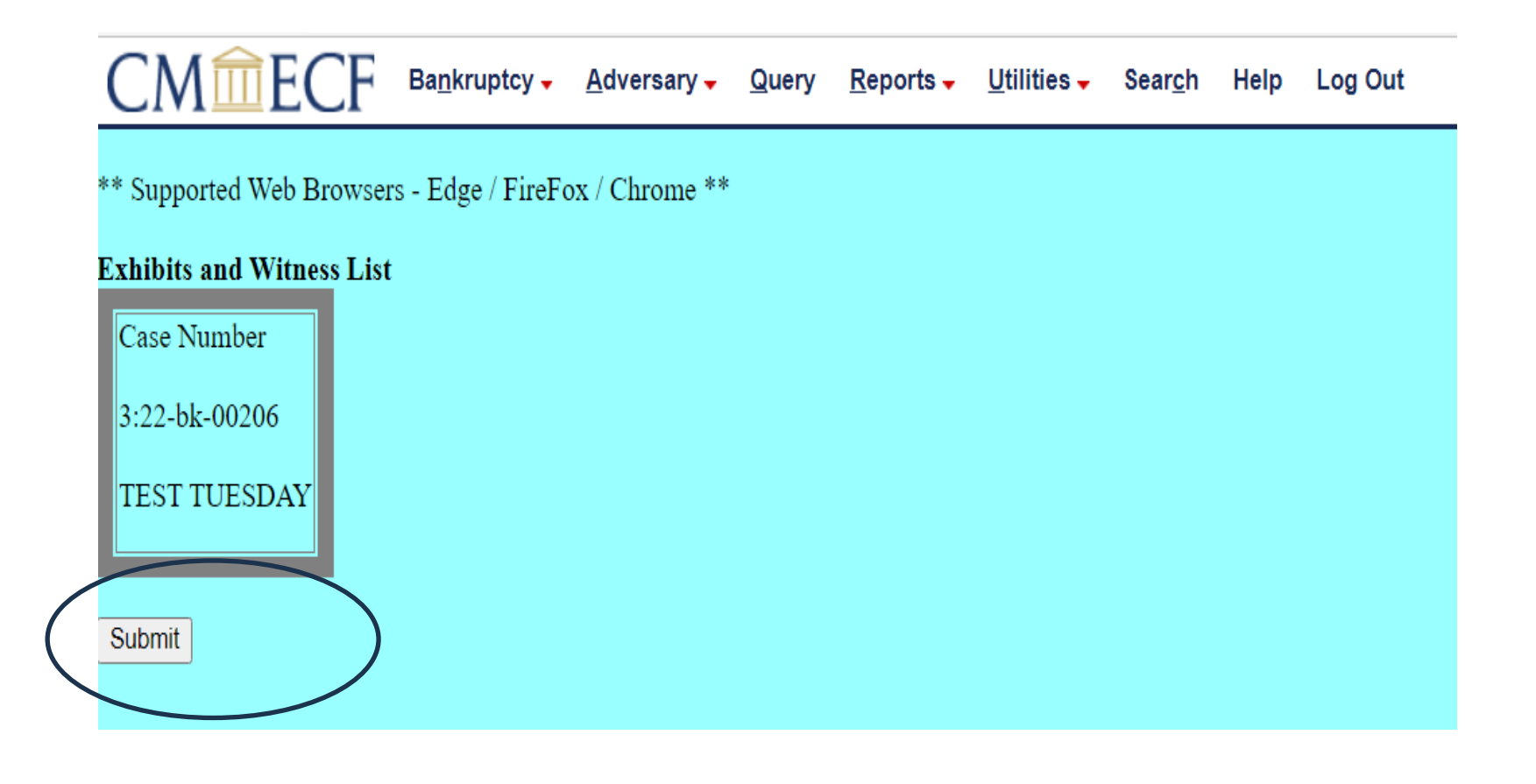

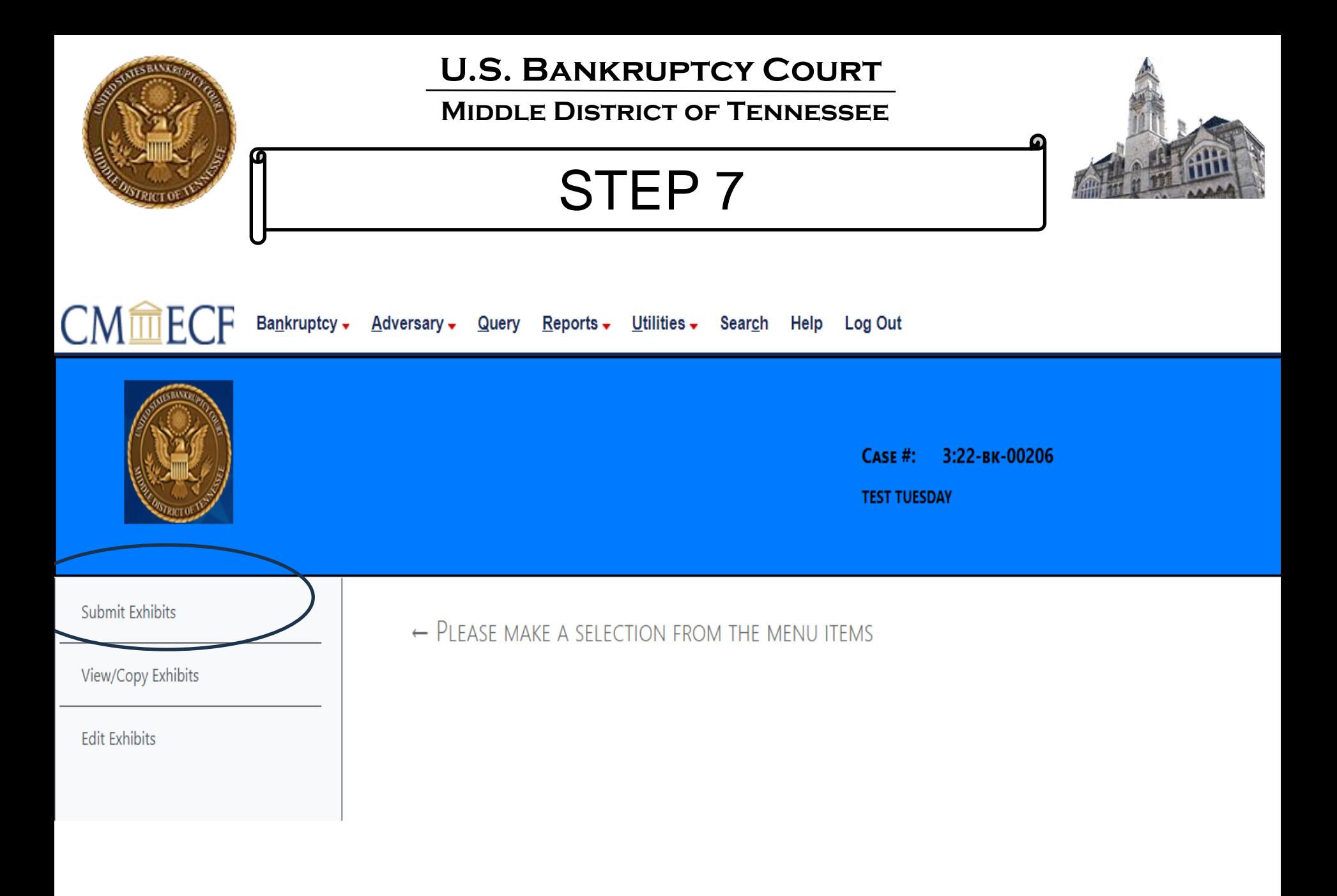

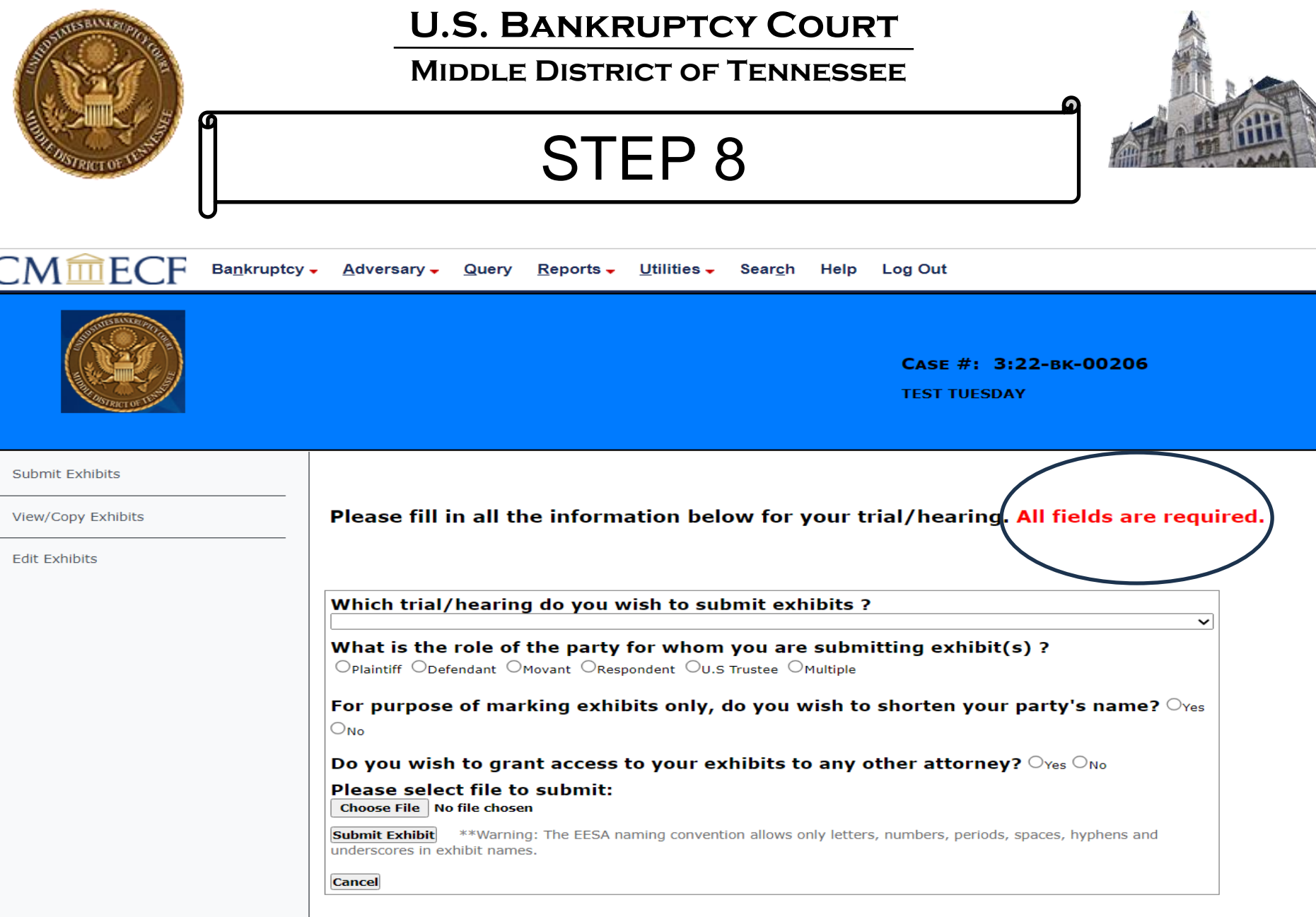

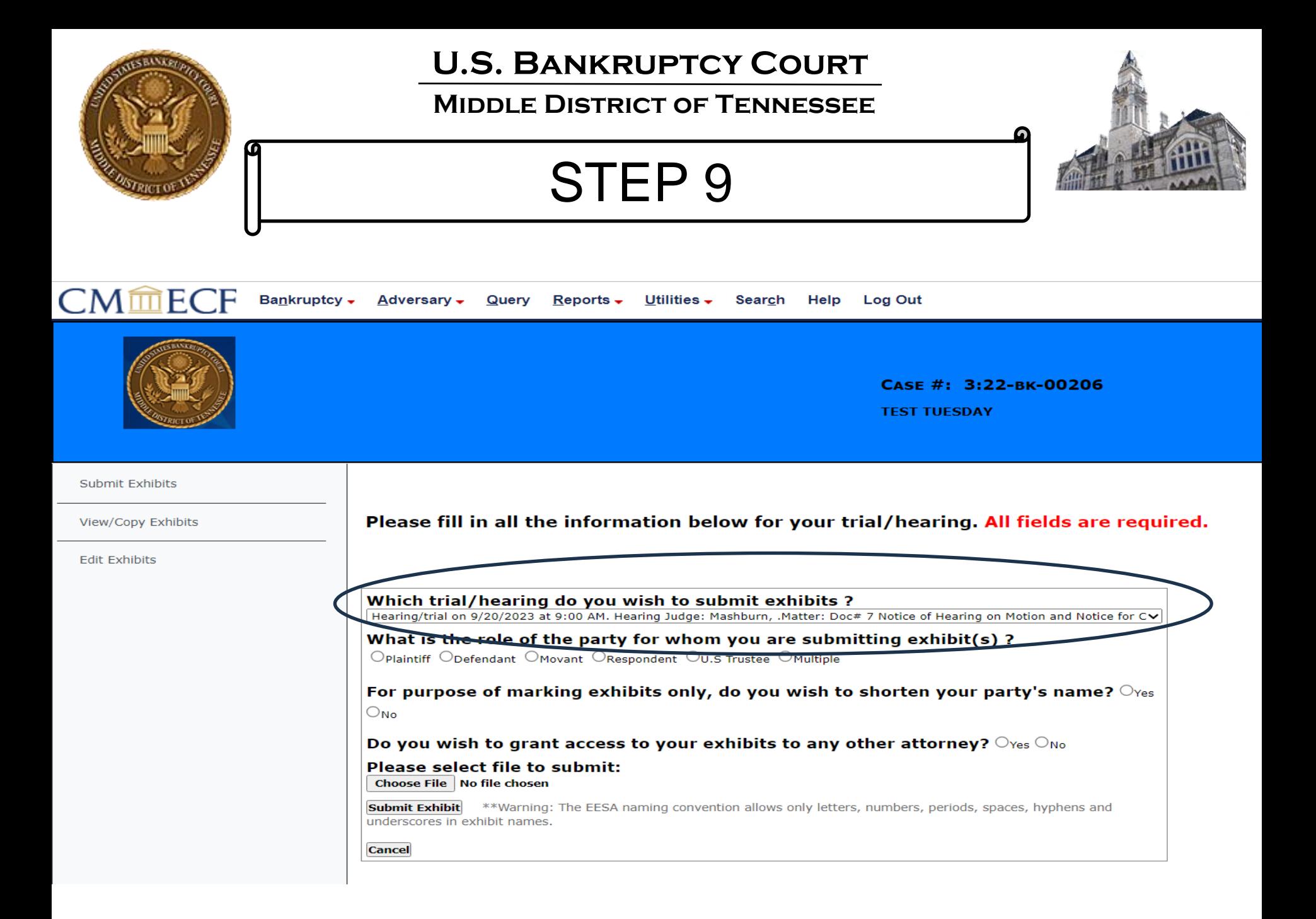

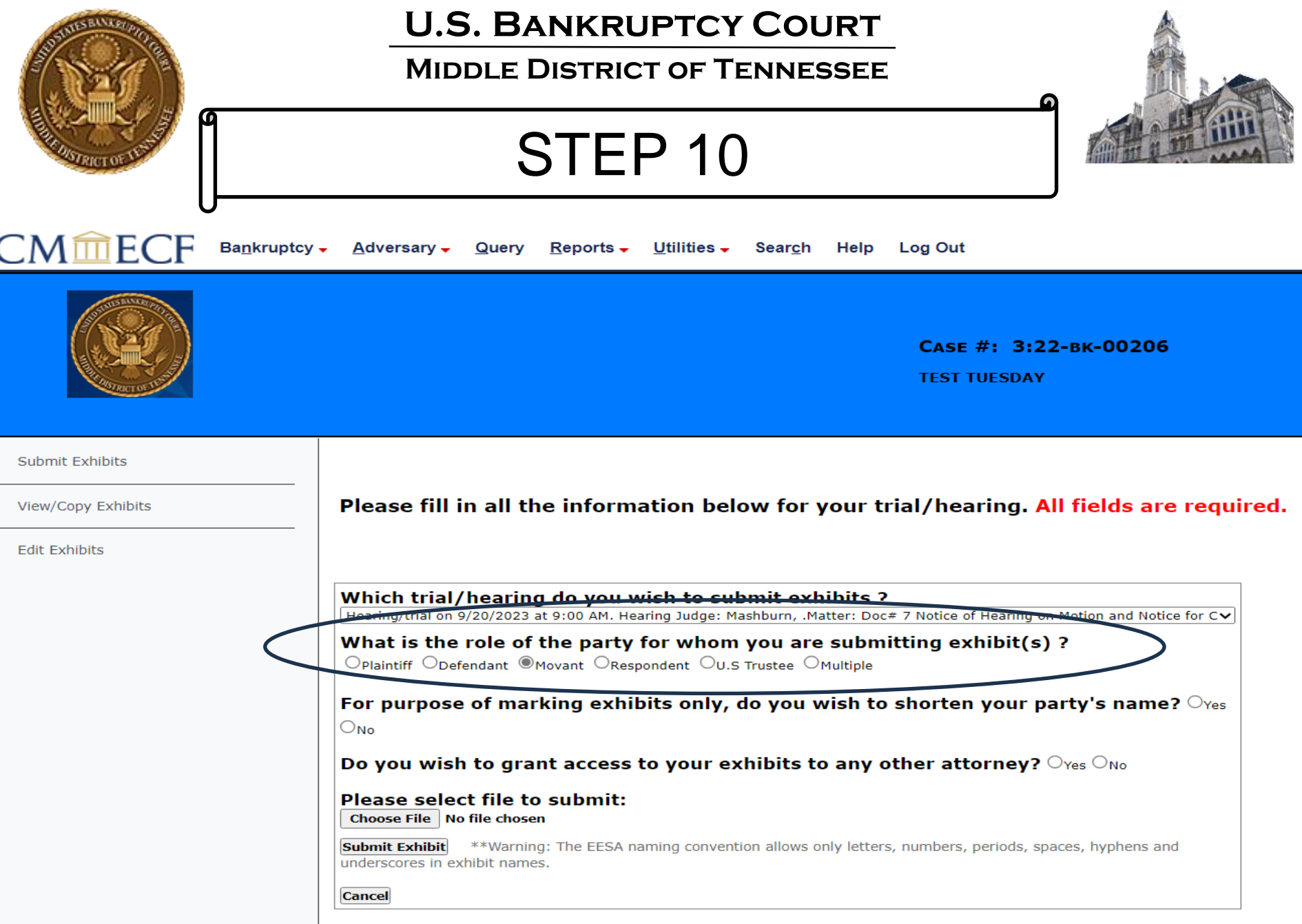

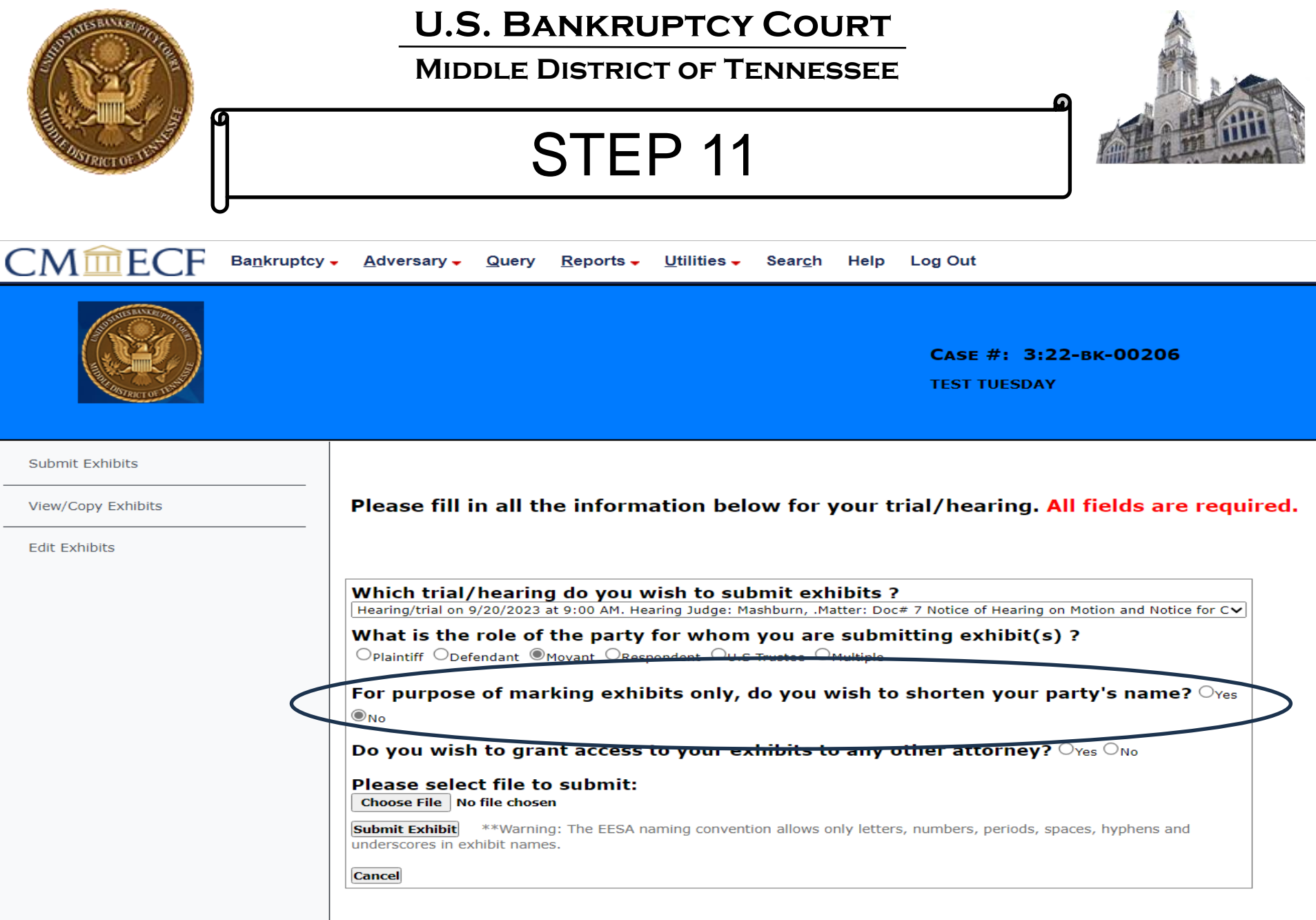

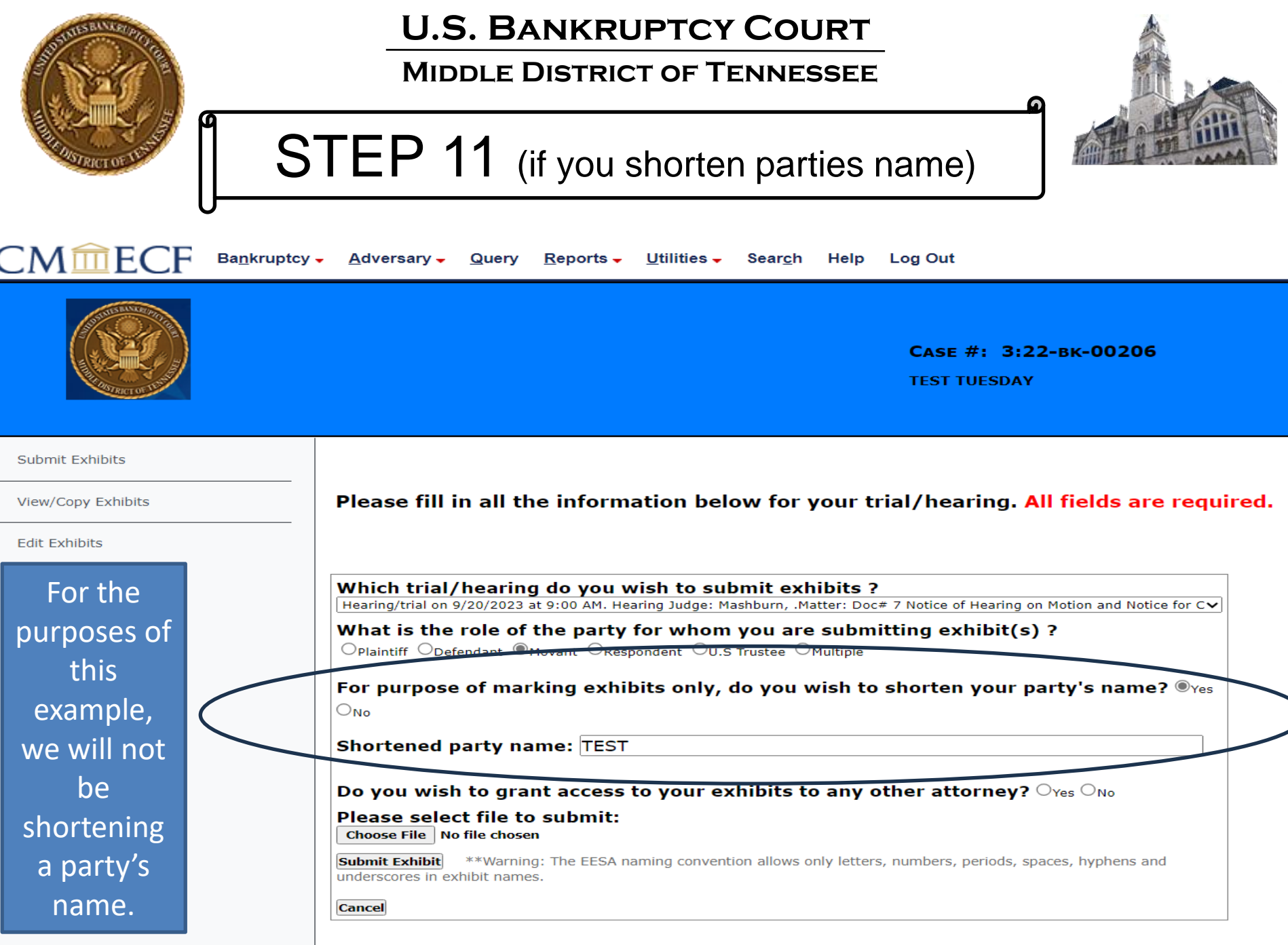

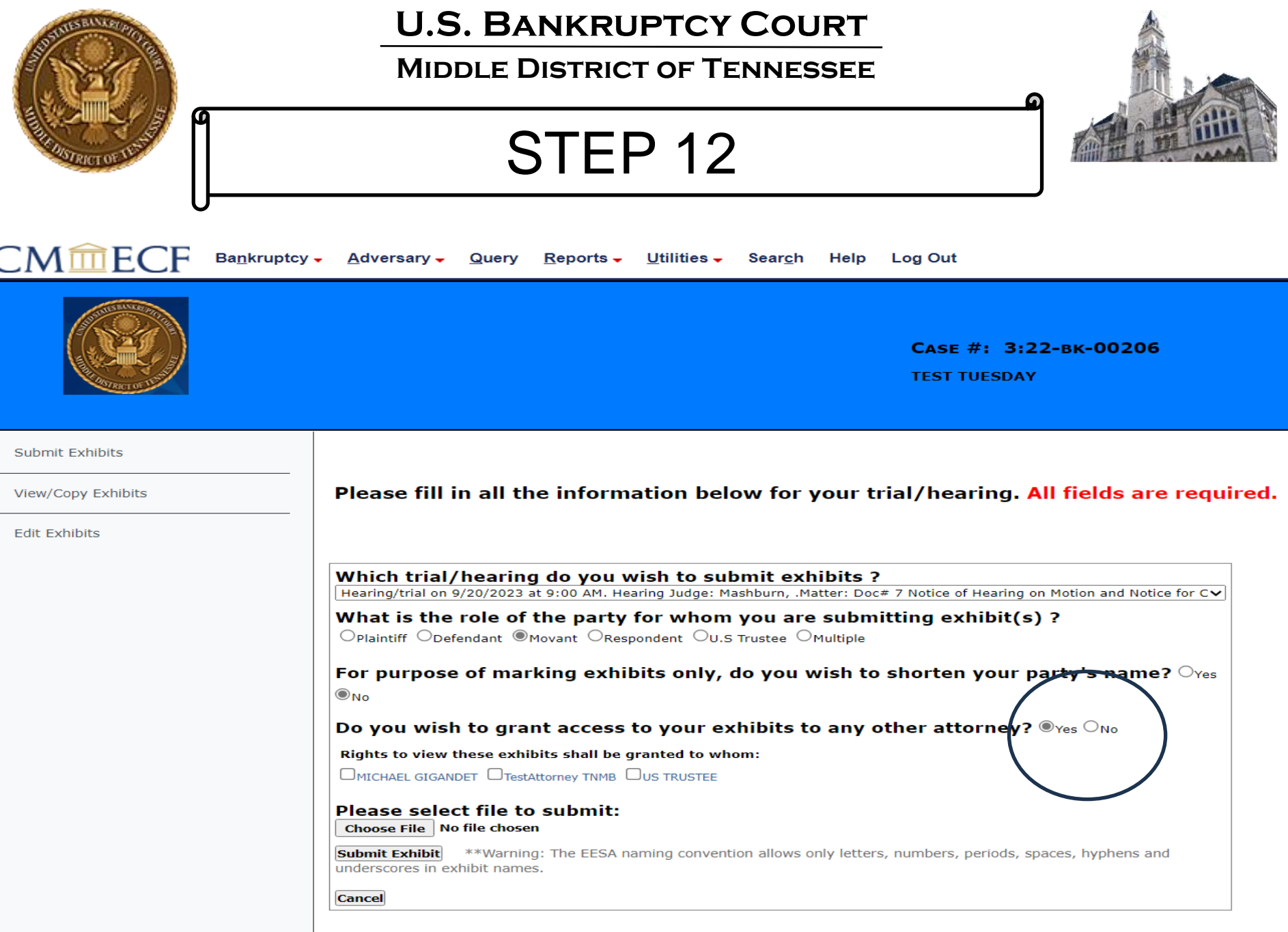

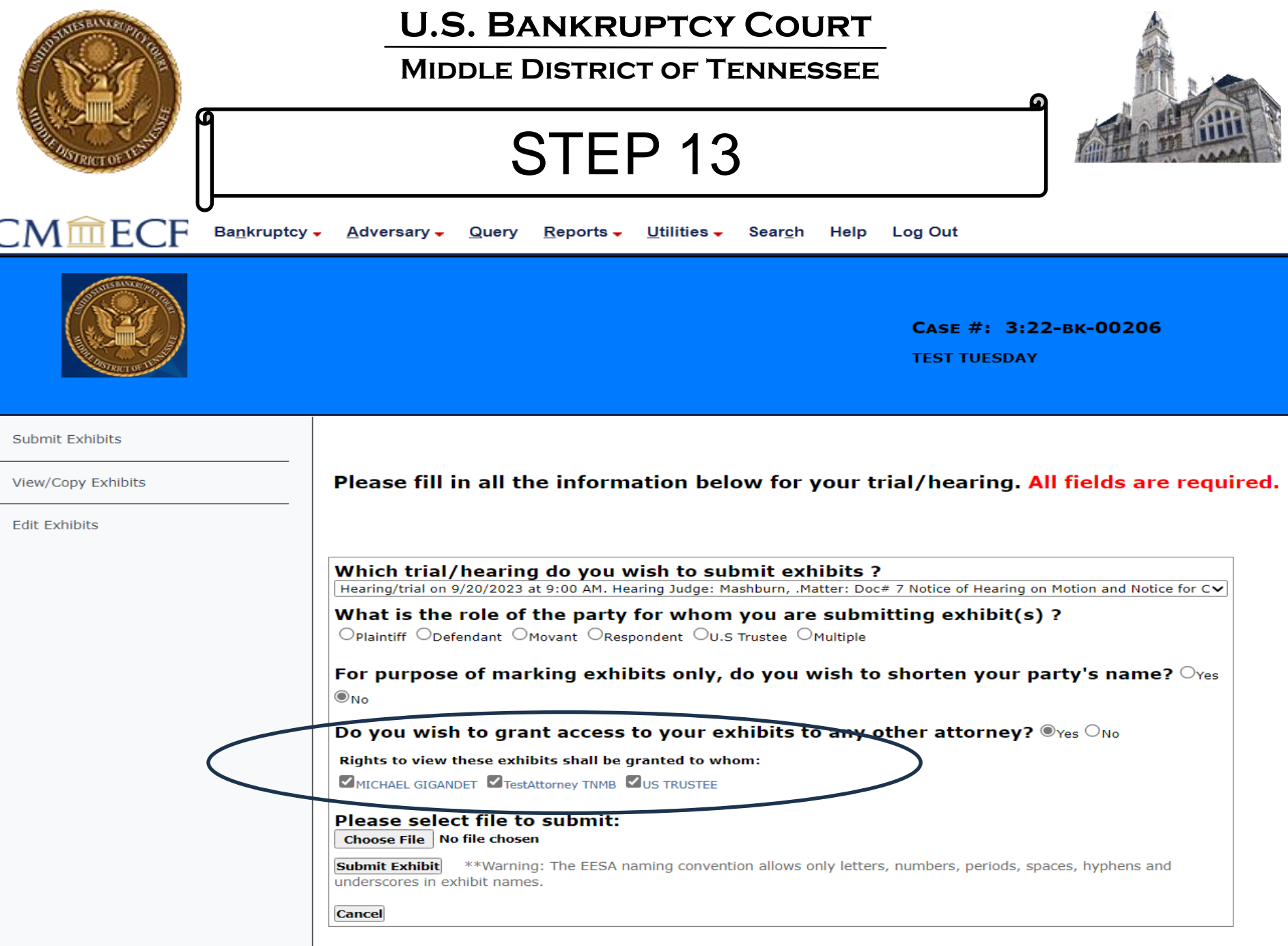

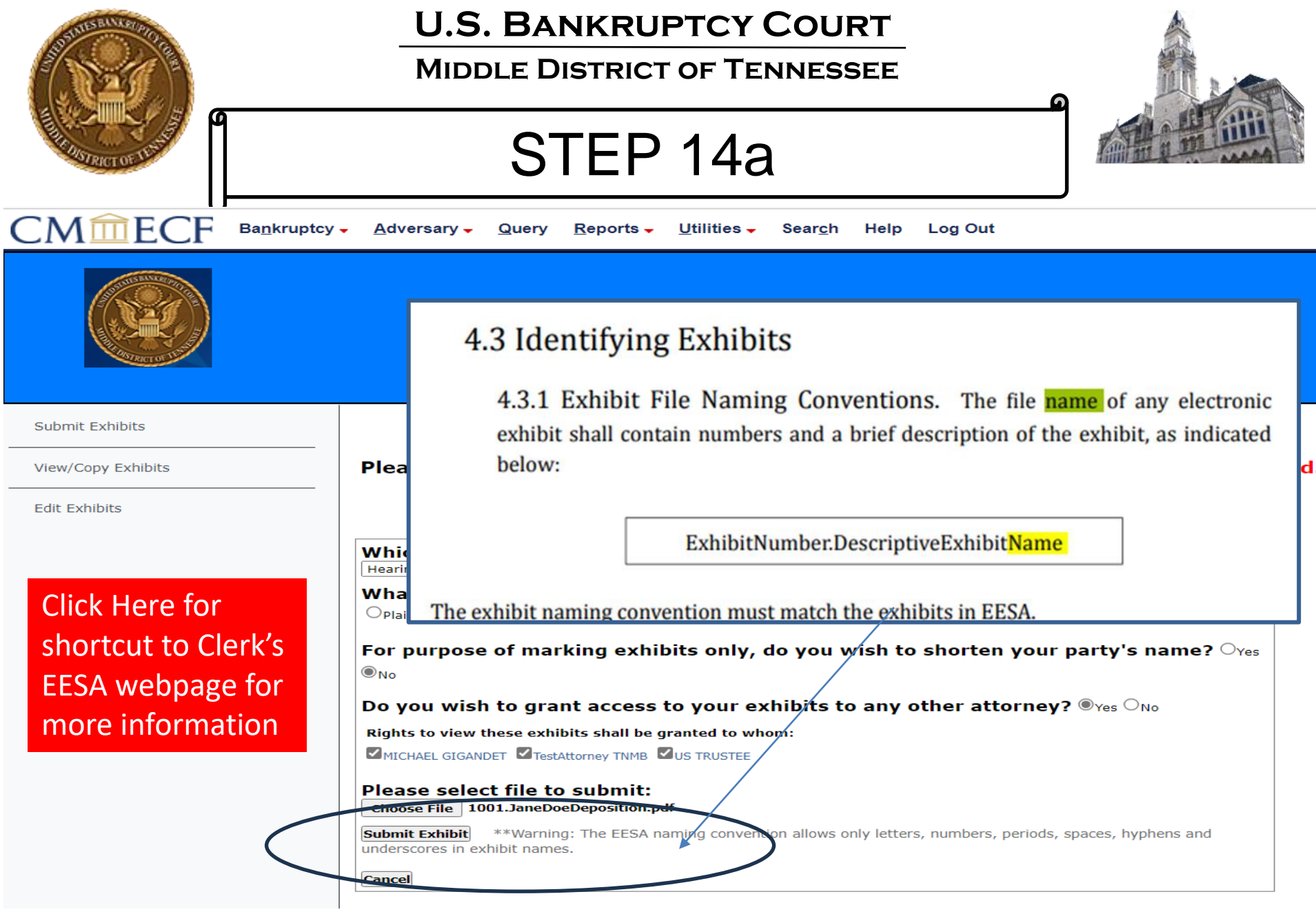

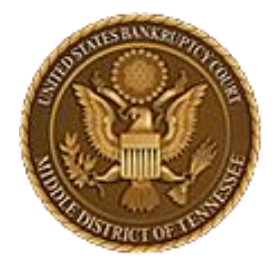

**Middle District of Tennessee**

## STEP 14b

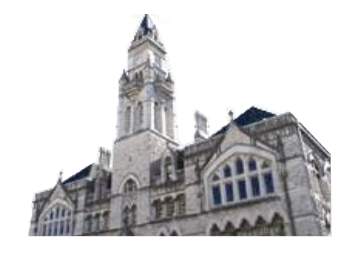

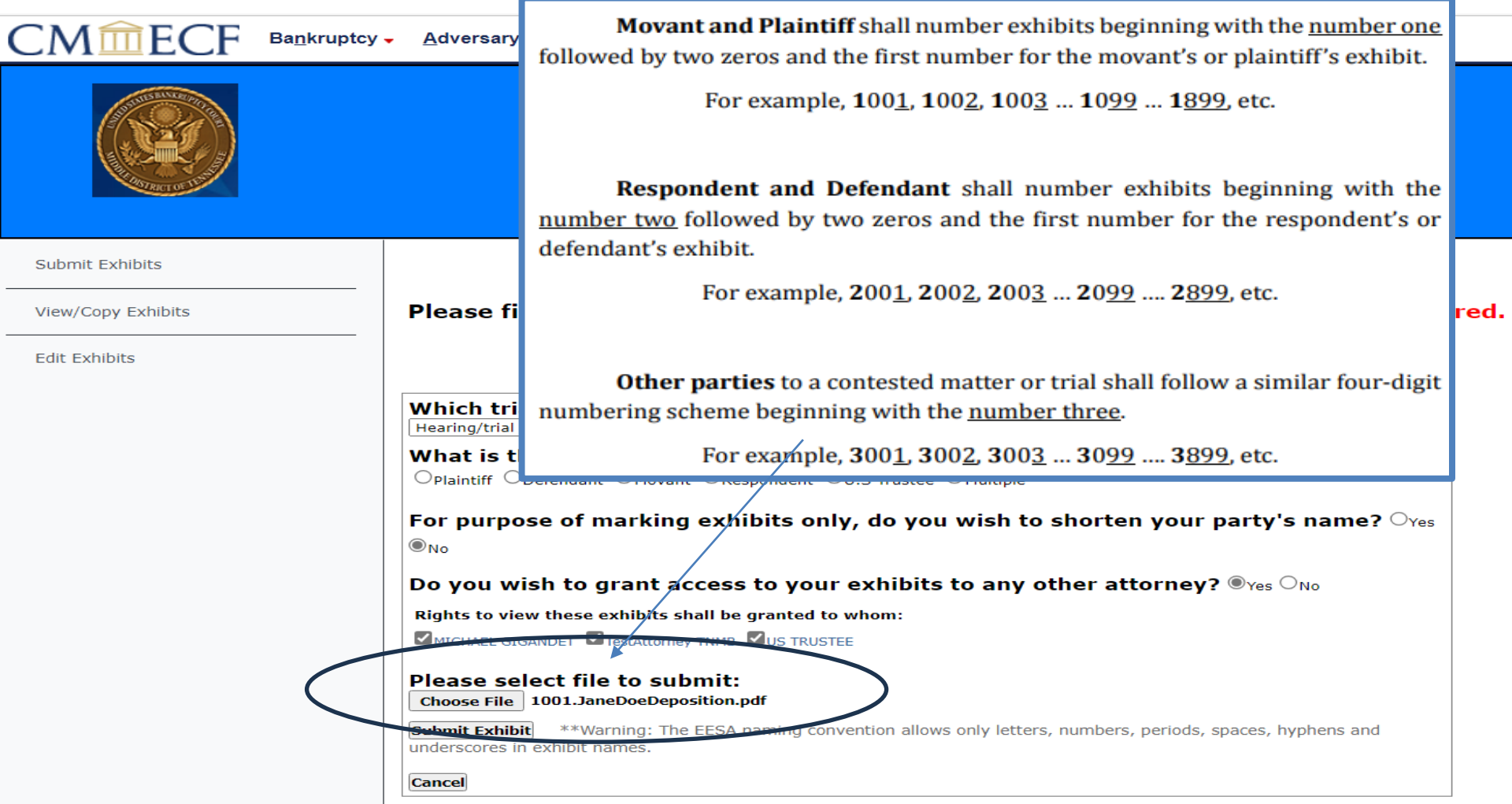

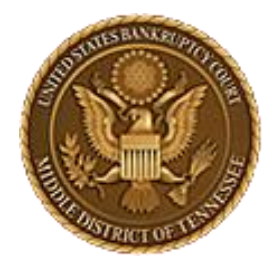

**Middle District of Tennessee**

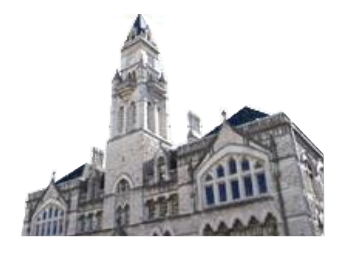

## STEP 14c

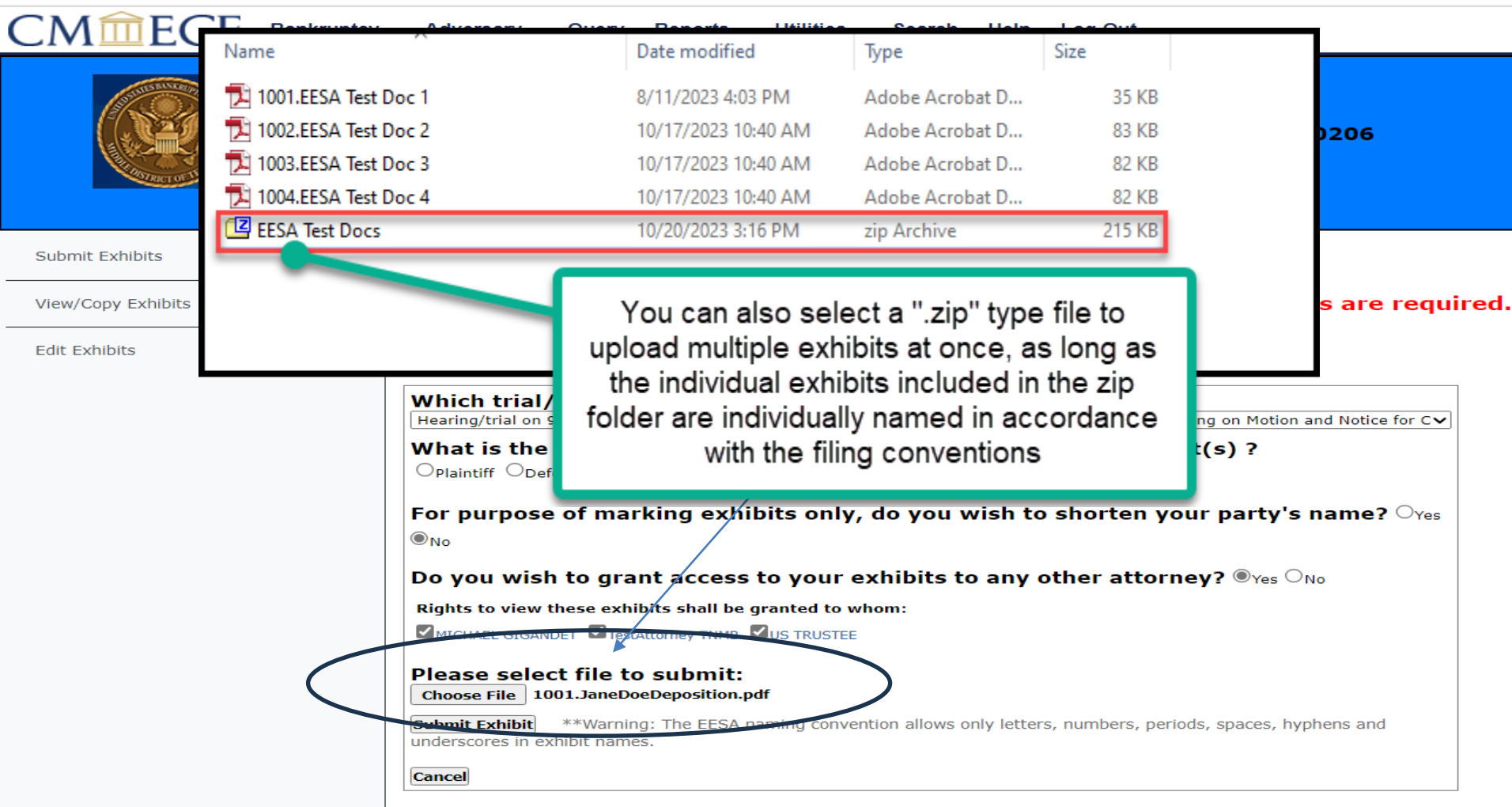

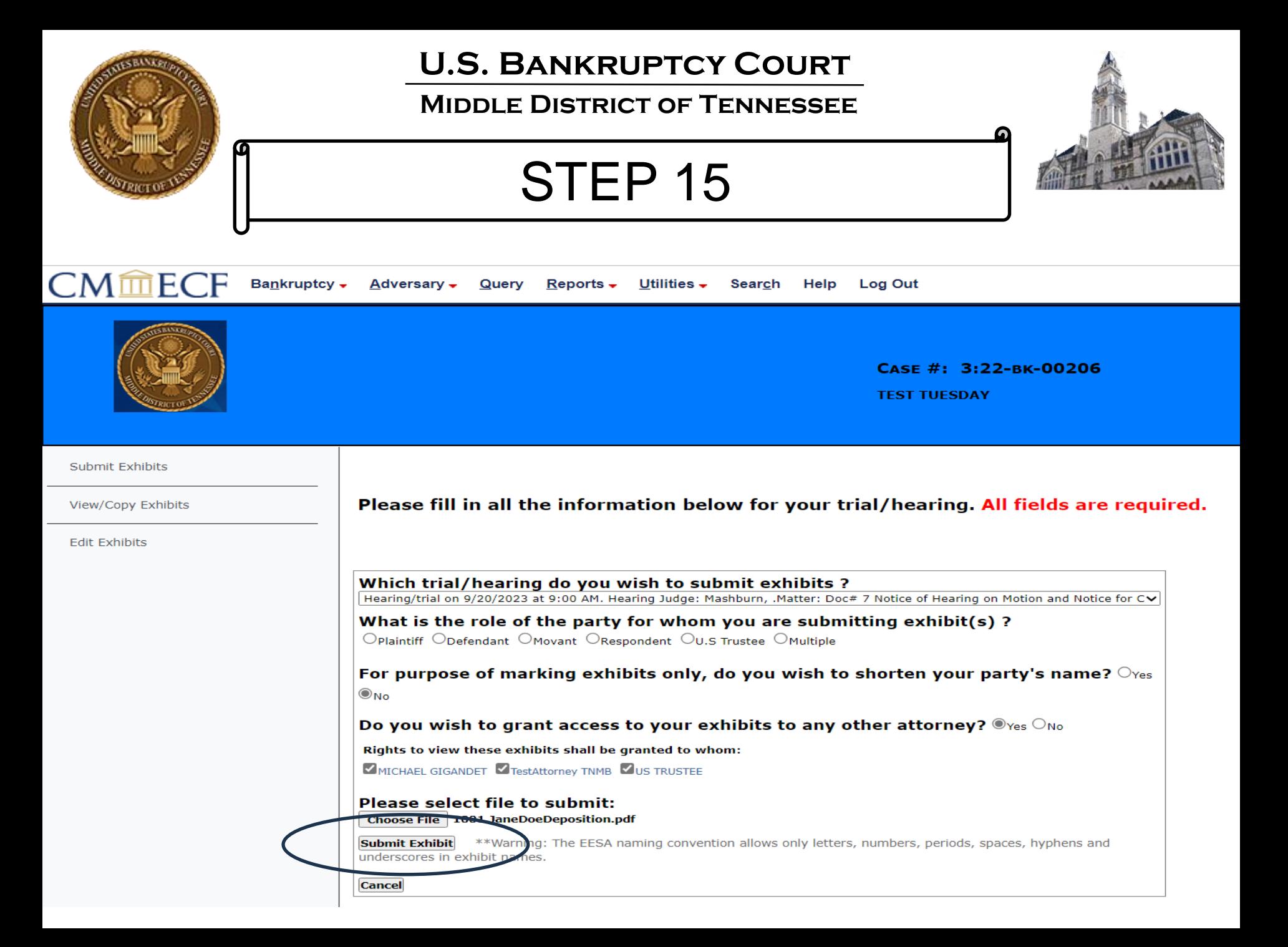

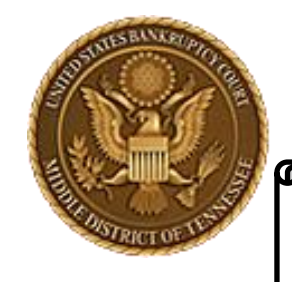

**Middle District of Tennessee**

Step 16

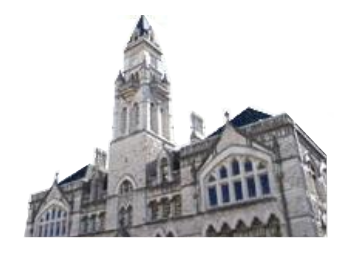

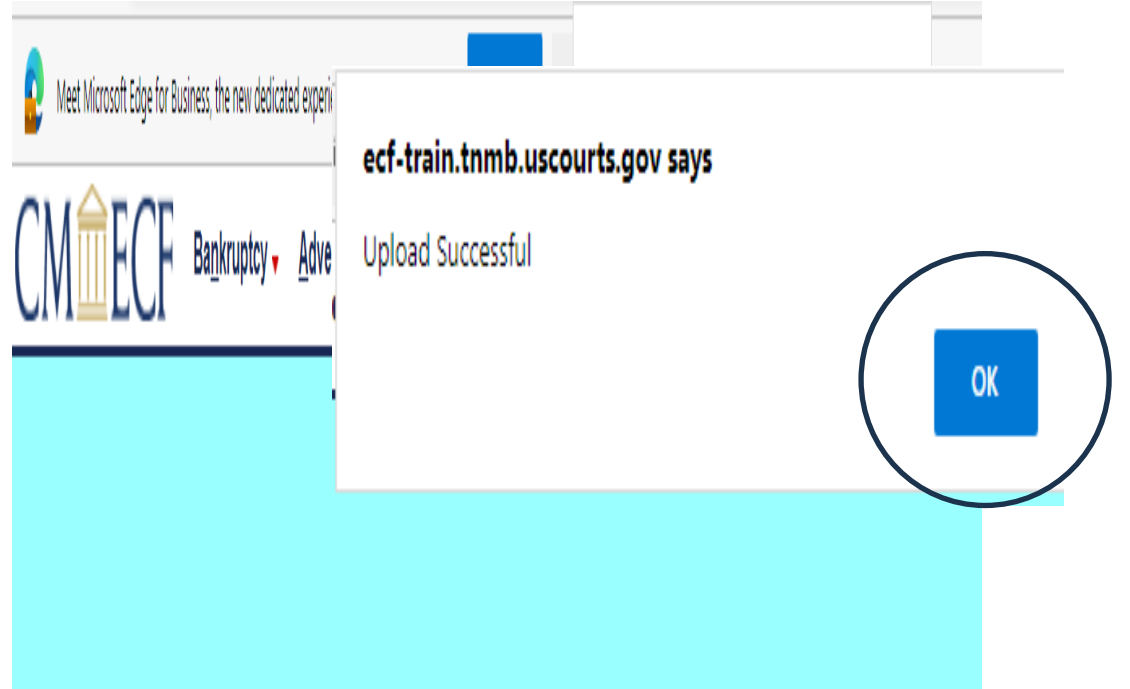

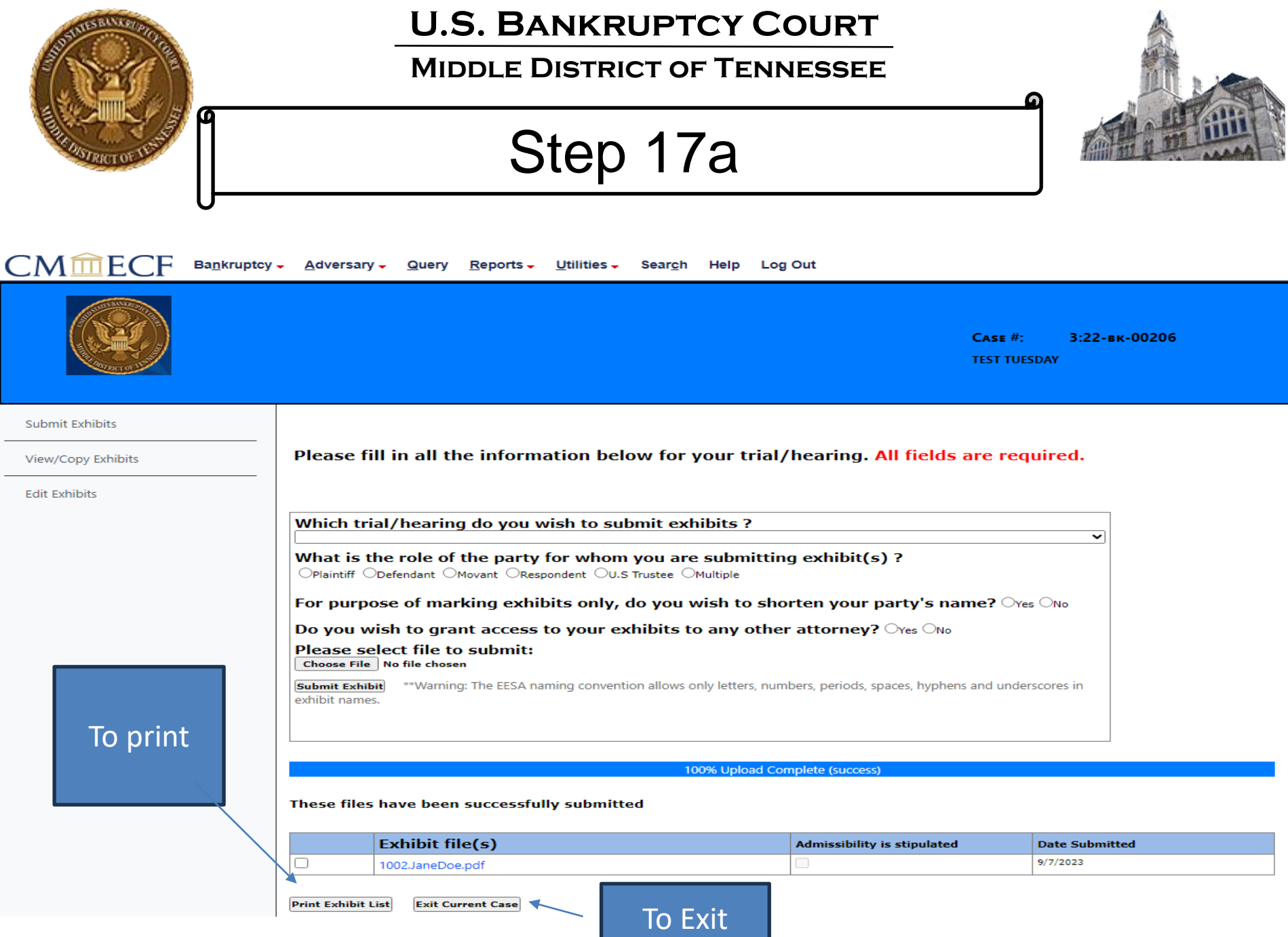

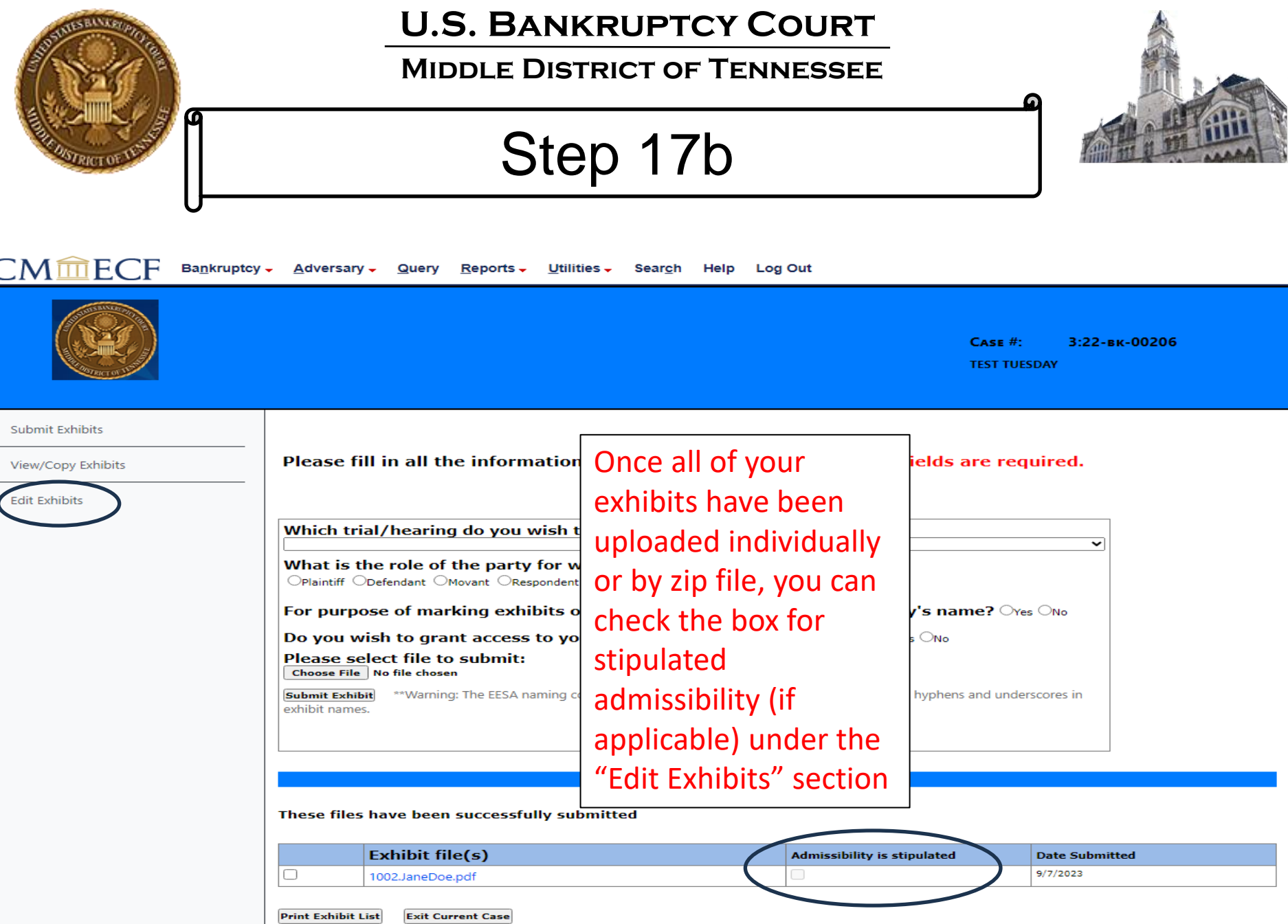

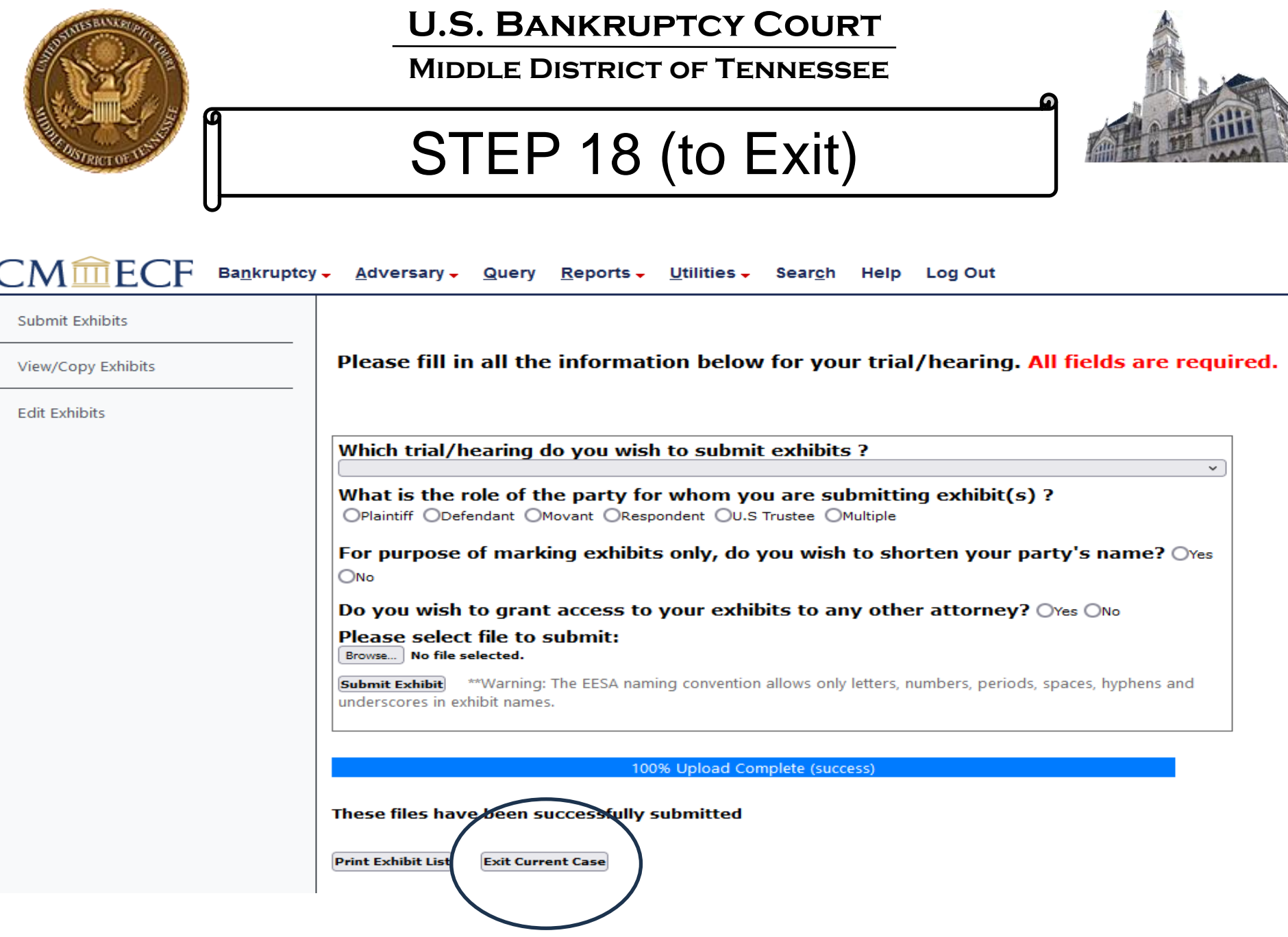

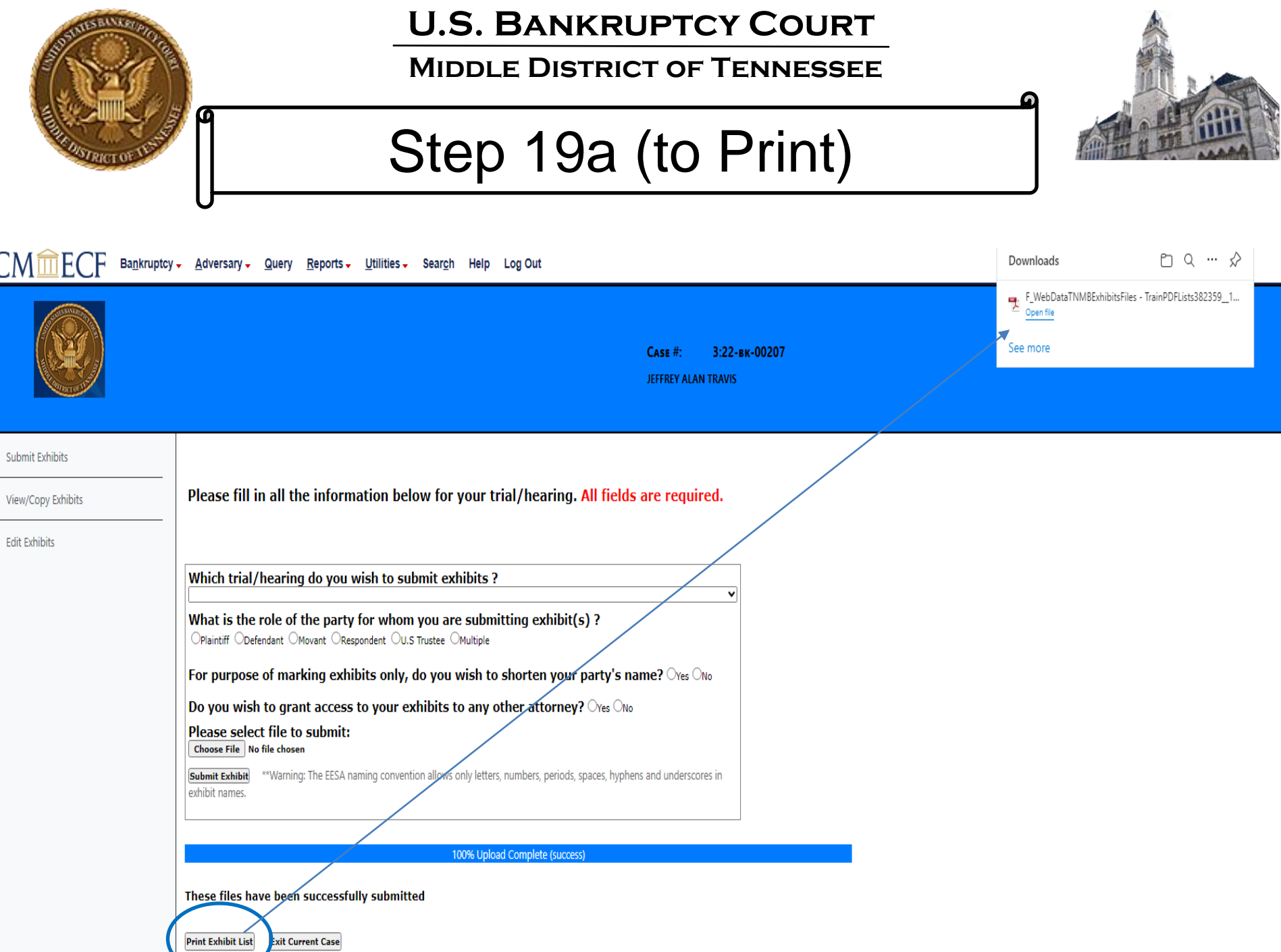

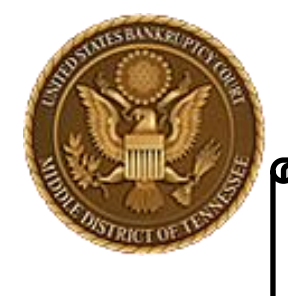

**Middle District of Tennessee**

# Step 19b

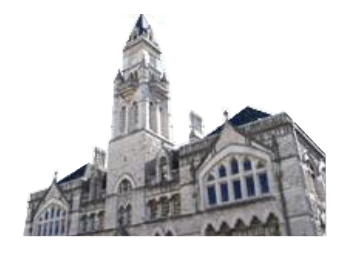

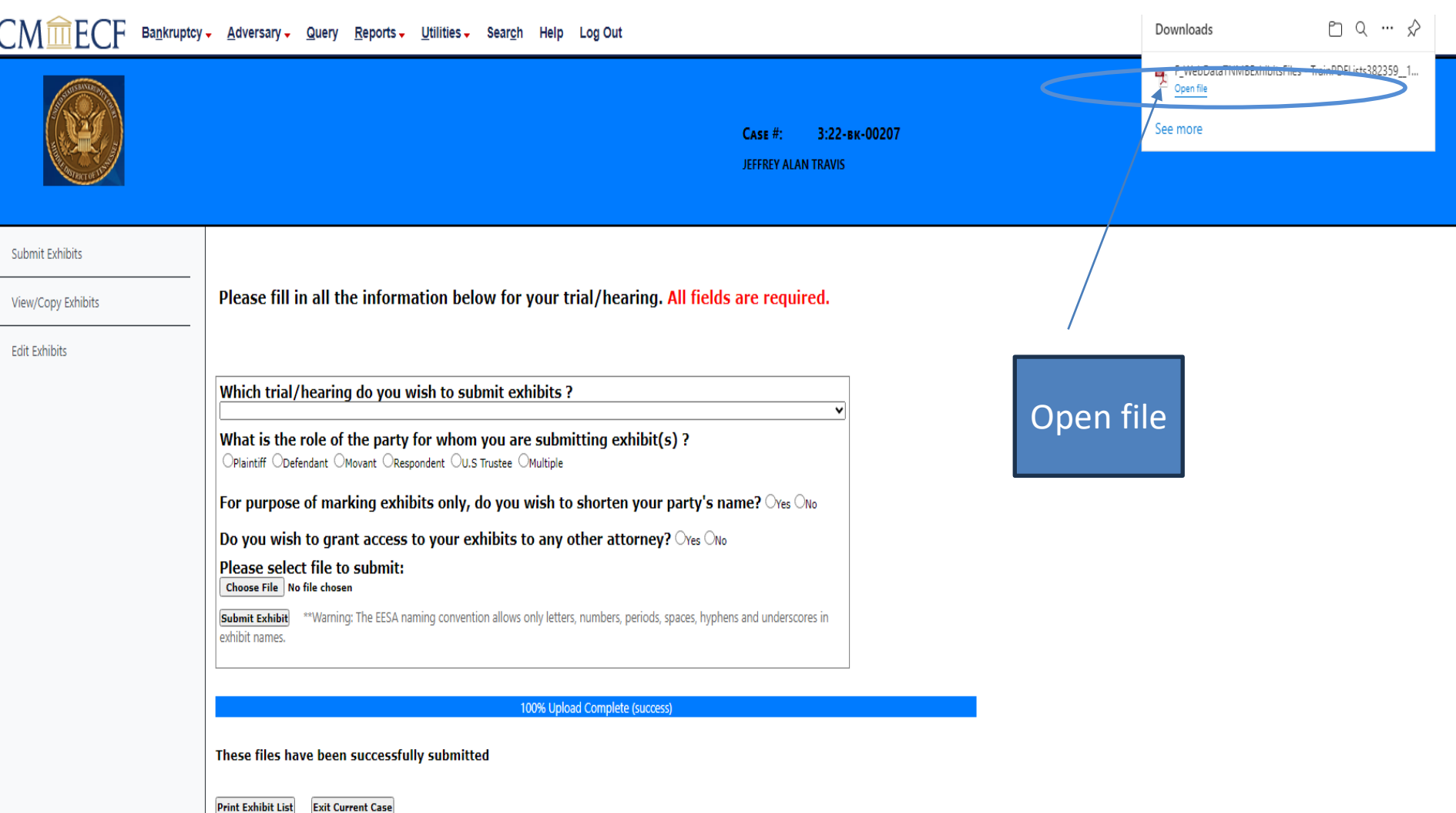

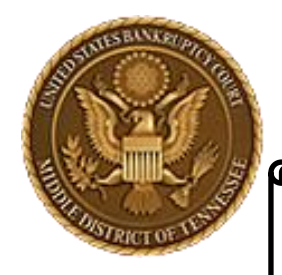

**Middle District of Tennessee**

# Step 19c

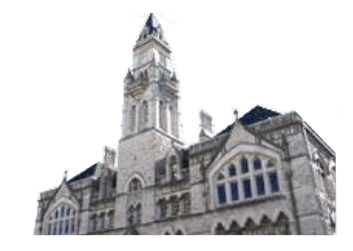

### **United States Bankruptcy Court**

#### **Middle District of Tennessee - TEST**

Case No.: 3:22-bk-00206

In Re: TEST TUESDAY Debtor

Hearing/trial: 9/20/2023 9:00 AM. Hearing Judge: Mashburn, Matter: Doc# 7 Notice of Hearing on Motion and Notice for Compromise and Settlement - BK Motion. Hearing scheduled 9/20/2023 at 09:00 AM, Courtroom 3 (Virtual hearing if allowed; see website for details); 701 Broadway, Nashville, TN 37203. (RE: related  $document(s)5)$  (jjk)

#### **MICHAEL GIGANDET's Exhibit List**

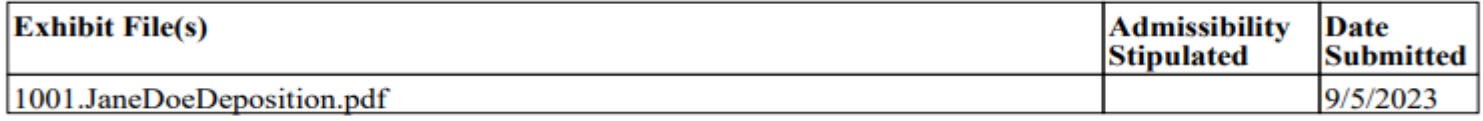

Now, print or save to print later

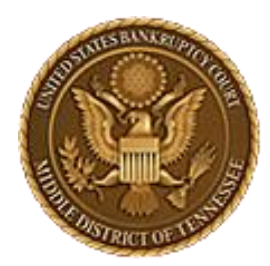

**Middle District of Tennessee 701 Broadway, Room 170, Nashville, Tennessee 37203**

# CM/ECF STEP-BY-STEP INSTRUCTION

# Save Exhibits

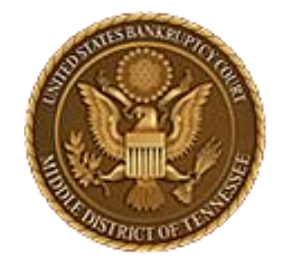

### **Middle District of Tennessee**

STEP 1

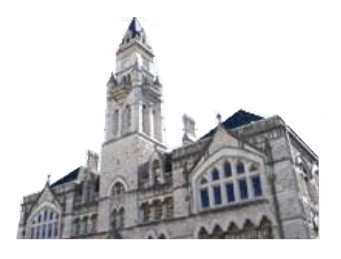

 $CMm$ ECF

Adversary -Bankruptcy  $\sim$ 

**Log Out** Utilities  $\overline{\phantom{a}}$ **Search** Help

**Bankruptcy Events** 

#### **Appeals** Appeal

#### **Case Opening Events**

Open BK Case Open Involuntary Case Judge/Trustee Assignment Upload list of creditors file DeBN request (Activate, Deactivate or Update)

#### **Claims**

Claim Actions Creditor Maintenance... **File Claims** 

#### Convert / Split / **Deconsolidate**

Convert Deconsolidate Reconvert Split

Exhibits Exhibits

#### **Miscellaneous**

**Blue TAG** Non-Public Filings Original Creditor Mailing List

#### Miscellaneous (cont.) Other / Notices

Plan; Ch 11 Disclosure Statement Scheds/Statements/Amended Mailing List

Reports  $\overline{\phantom{a}}$ 

Query

#### **Motions**

LBR 2081 First Day Motions LBR 9013 Motions with Notice Other Motions/Applications

#### **Proposed Order**

Submitted / Expedited - Submitted Agreed / Submitted Agreed Expedited Orders

#### **Responses**

LBR 9013 Response Objection/Response..(DO NOT USE FOR 9013 Motions) Objection to CH 11 Subchapter V Designation Plan Objections

#### **Reaffirmations** Reaffirmations

Menu

#### **Debtor Electronic Bankruptcy Noticing** DeBN Request (Activate,

**Practitioners** Deactivate or Update)

Handbook Practitioners Handbook

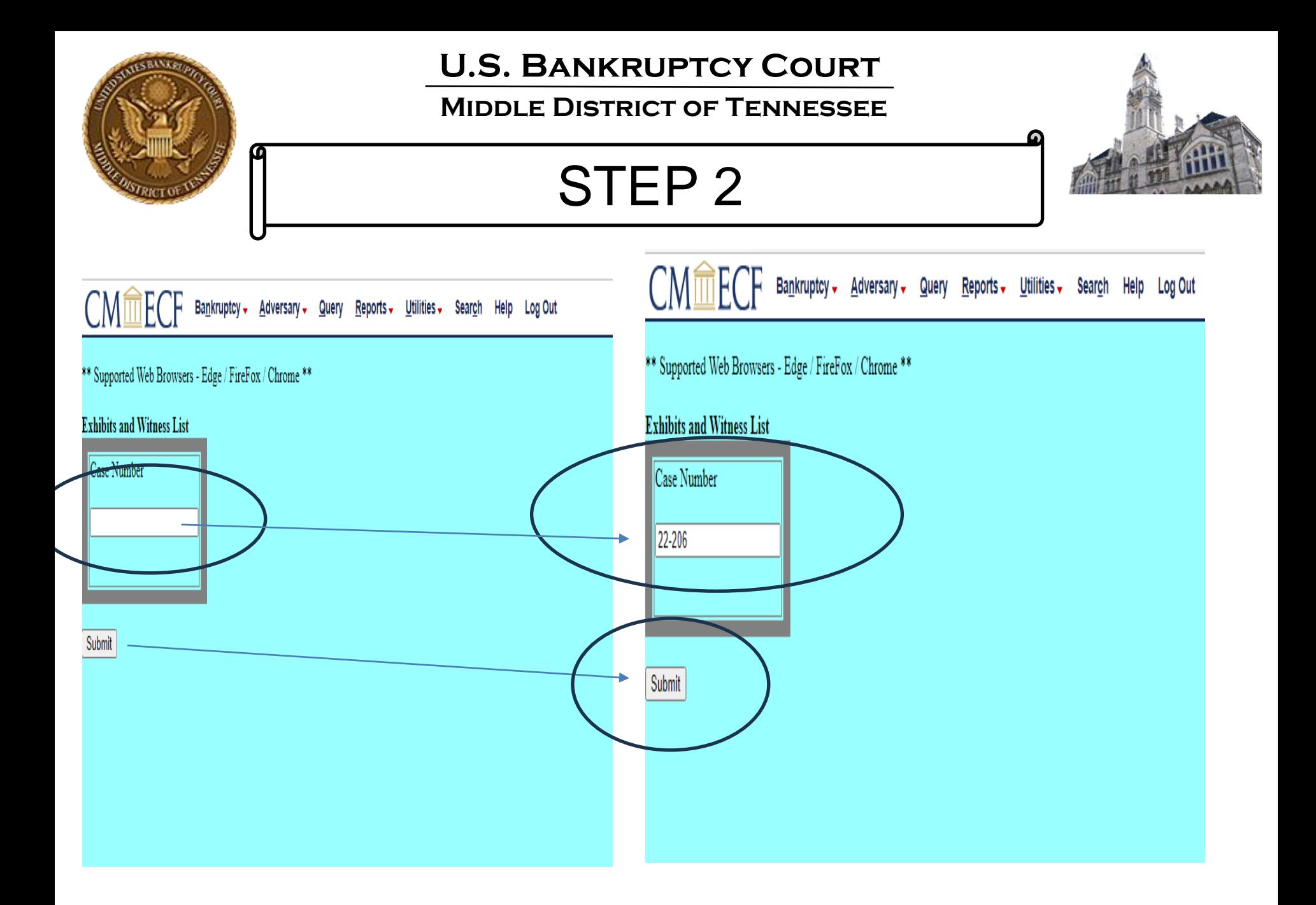

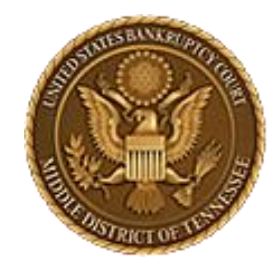

**Middle District of Tennessee**

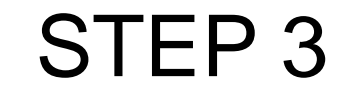

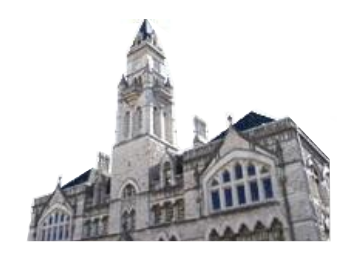

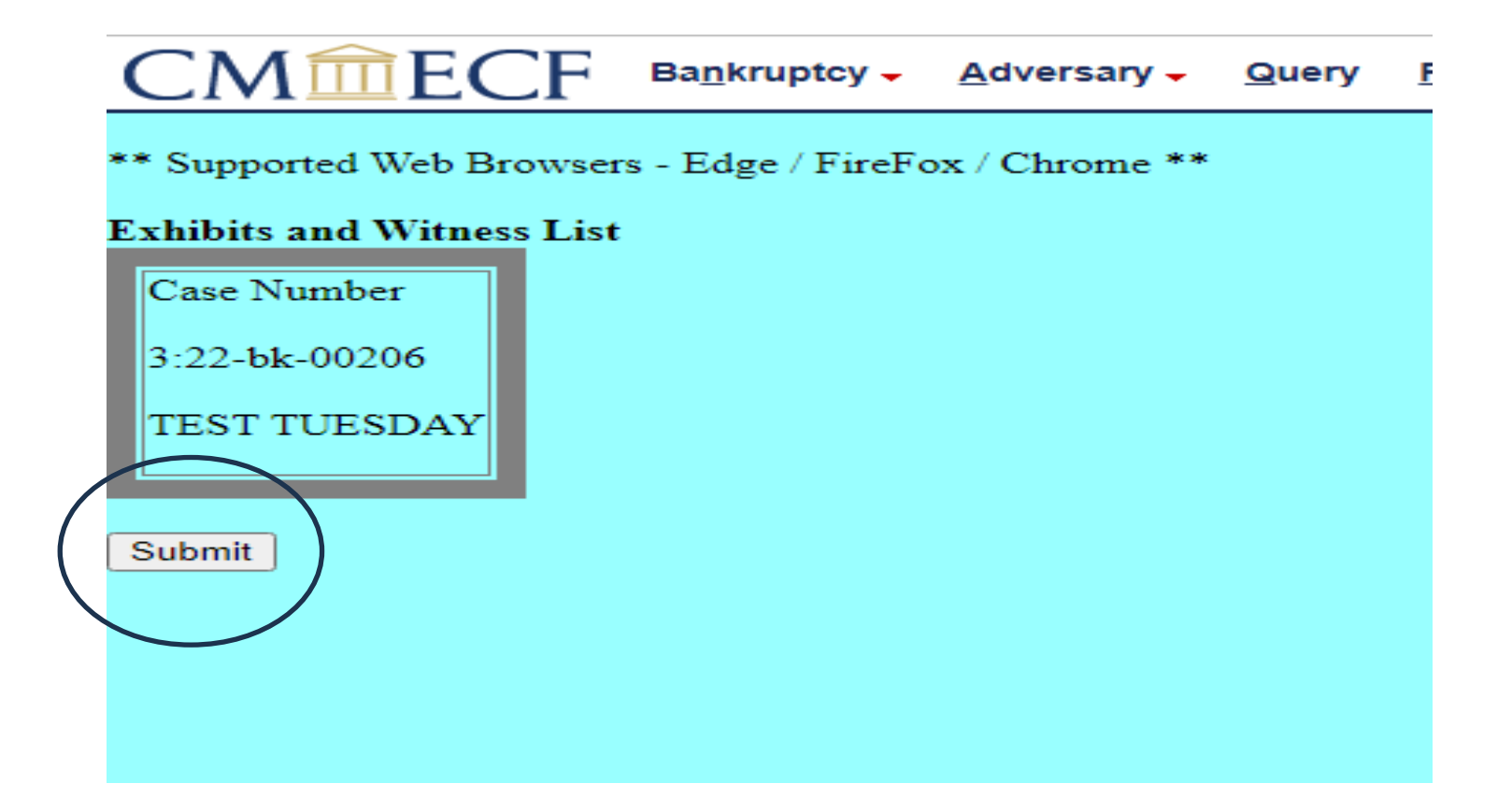

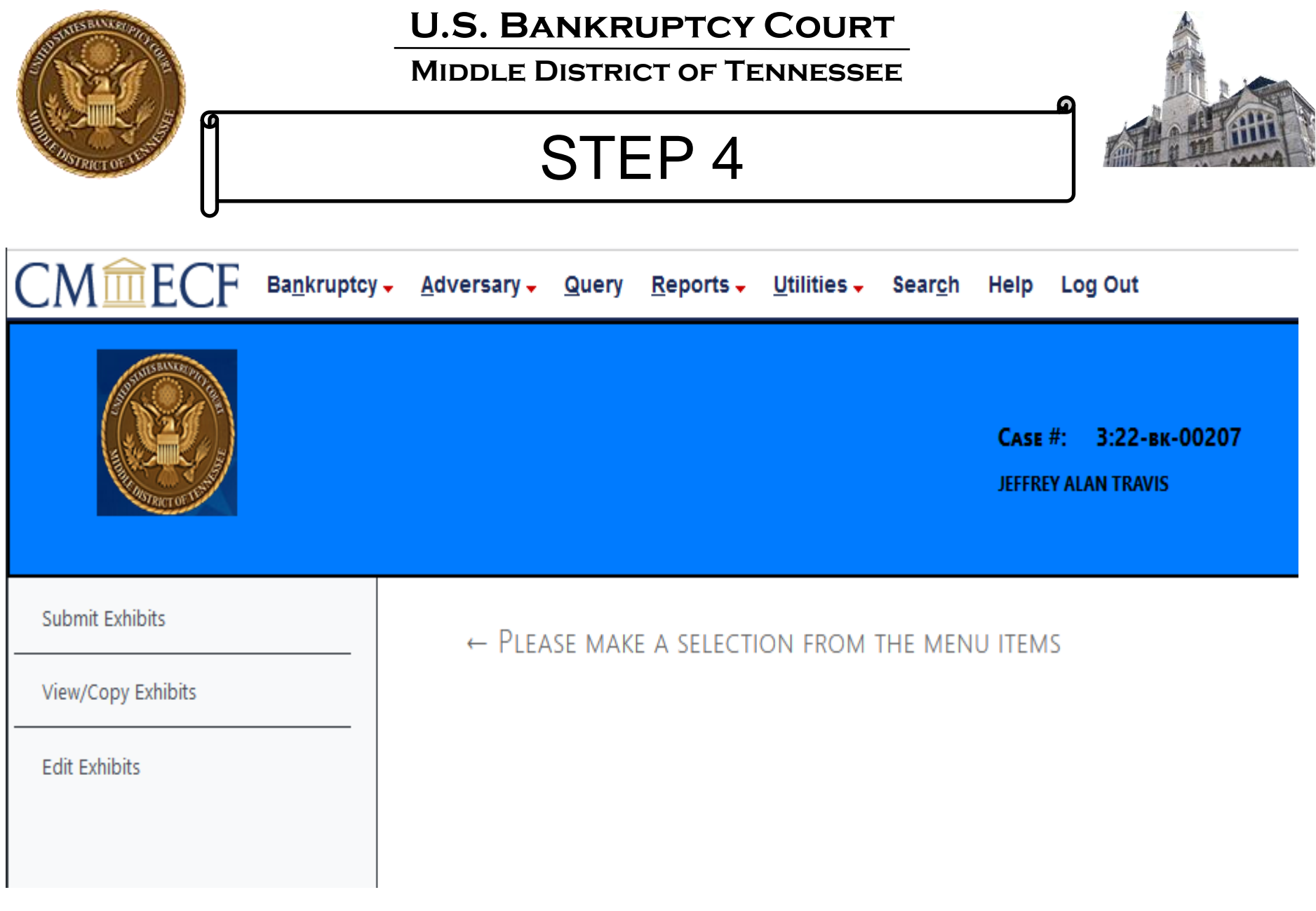

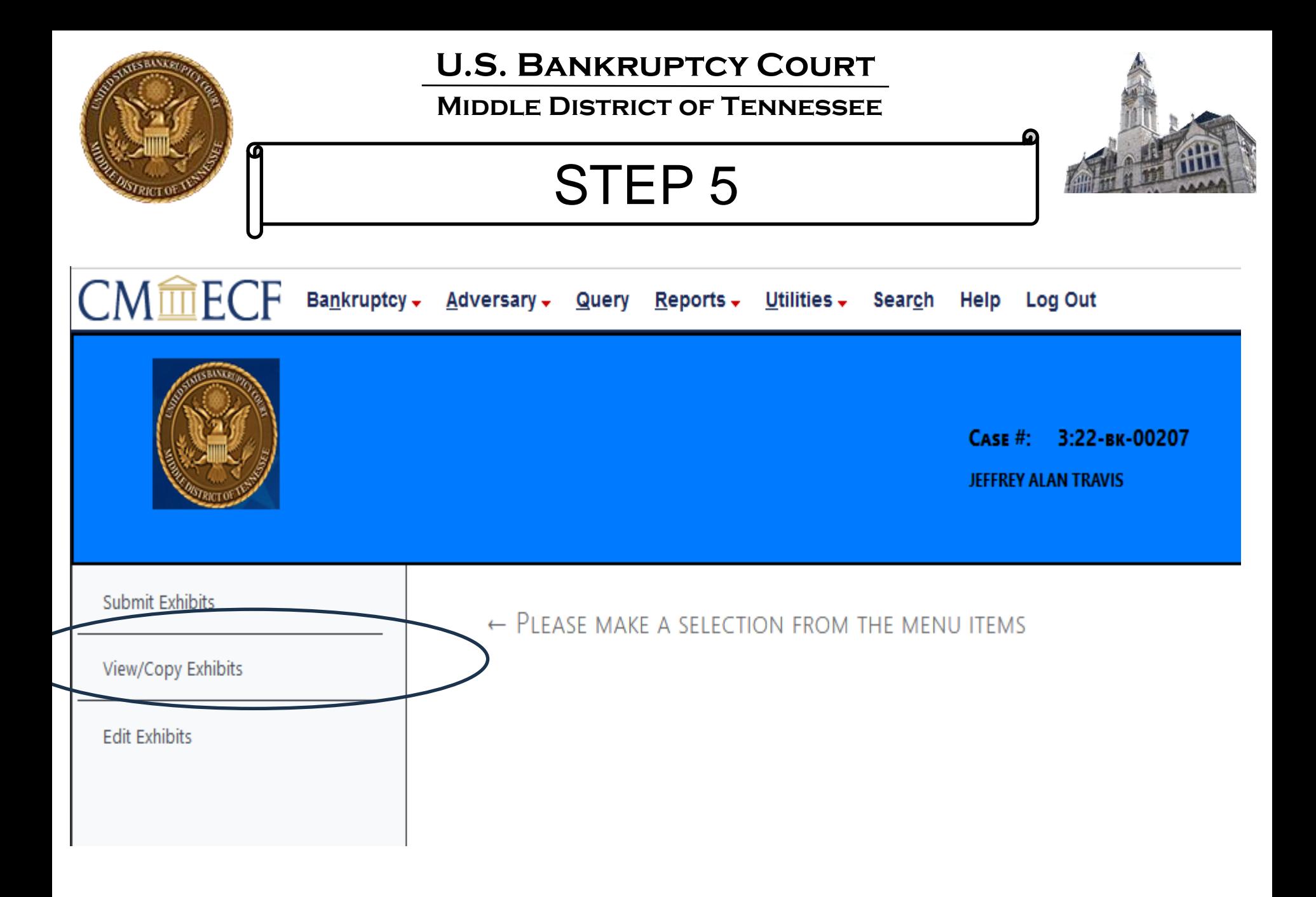

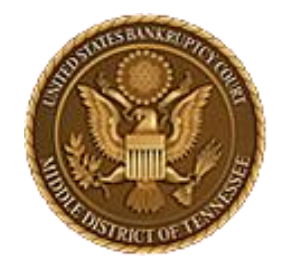

**Middle District of Tennessee**

STEP 6

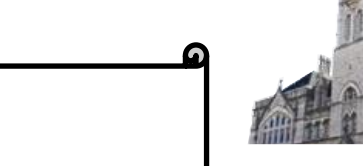

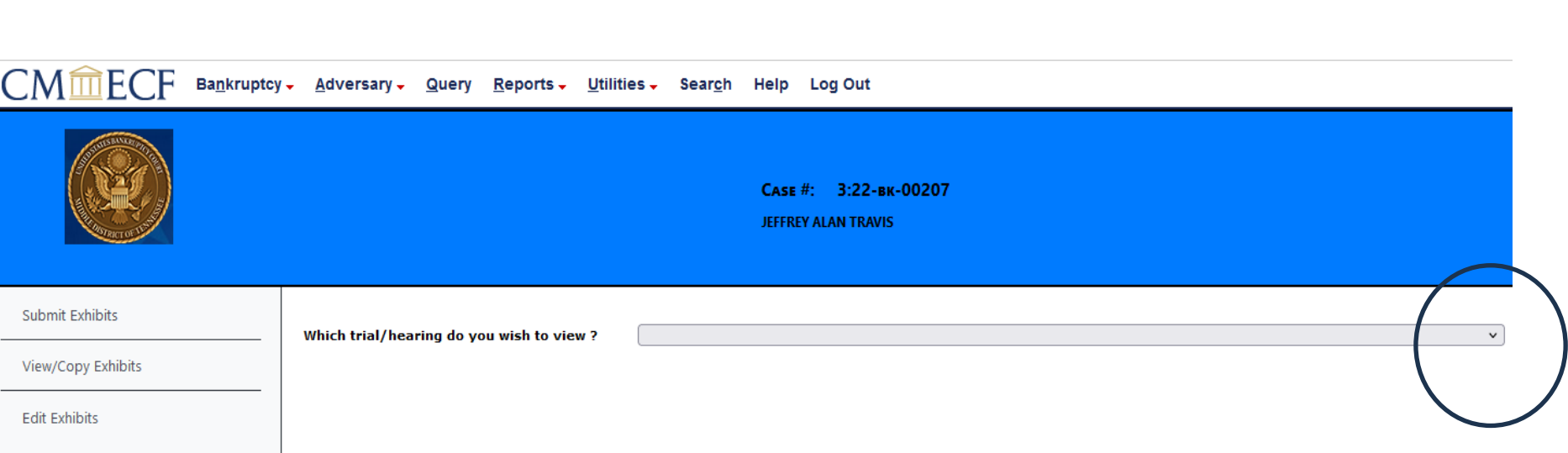

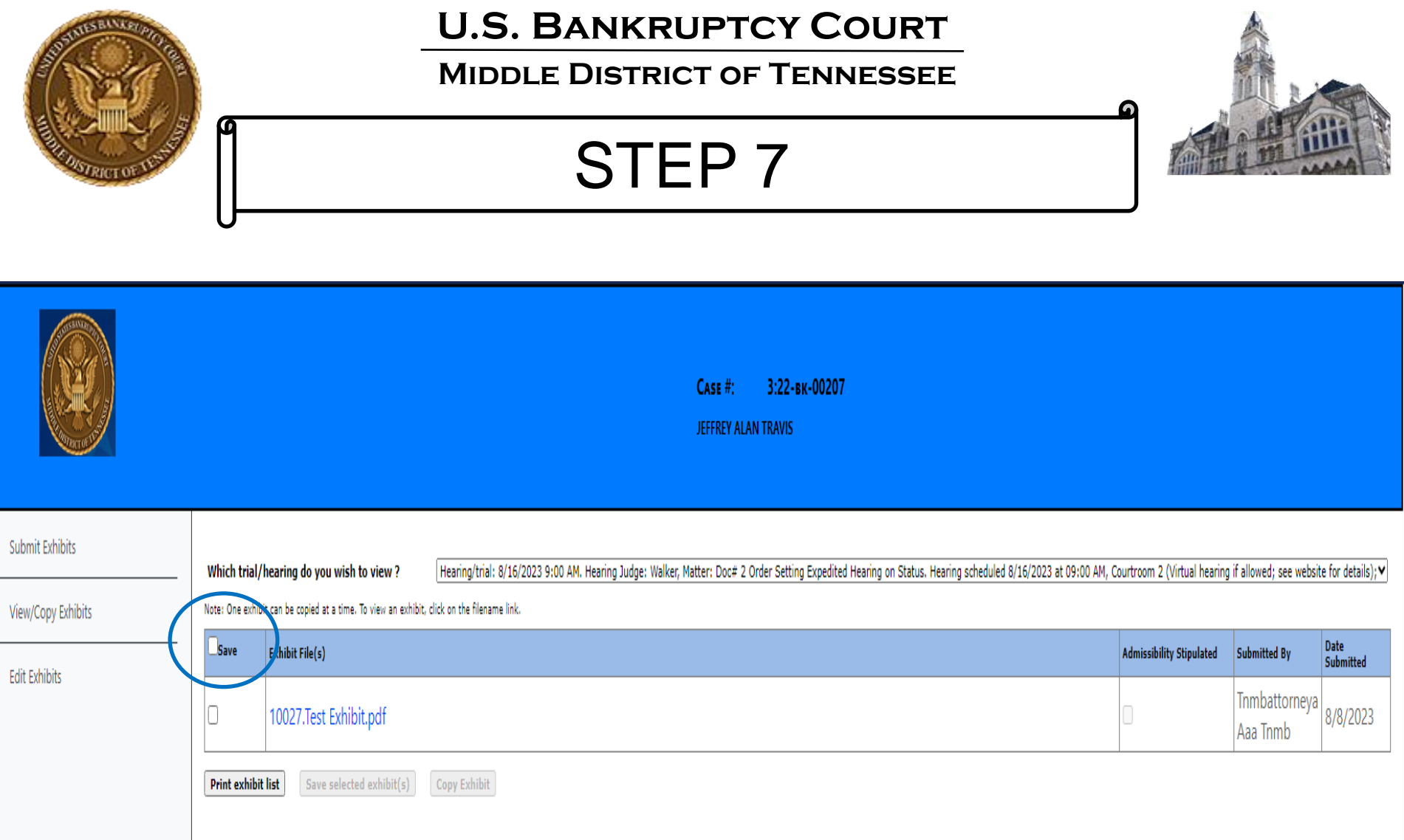

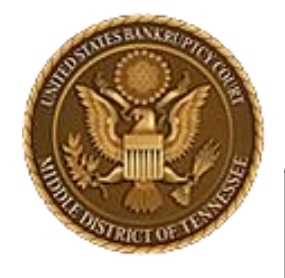

**Middle District of Tennessee**

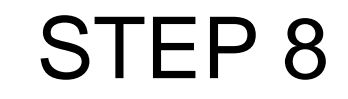

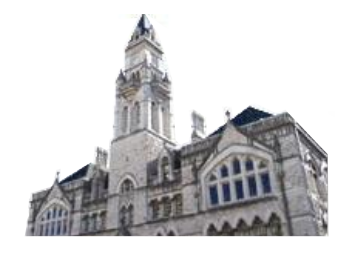

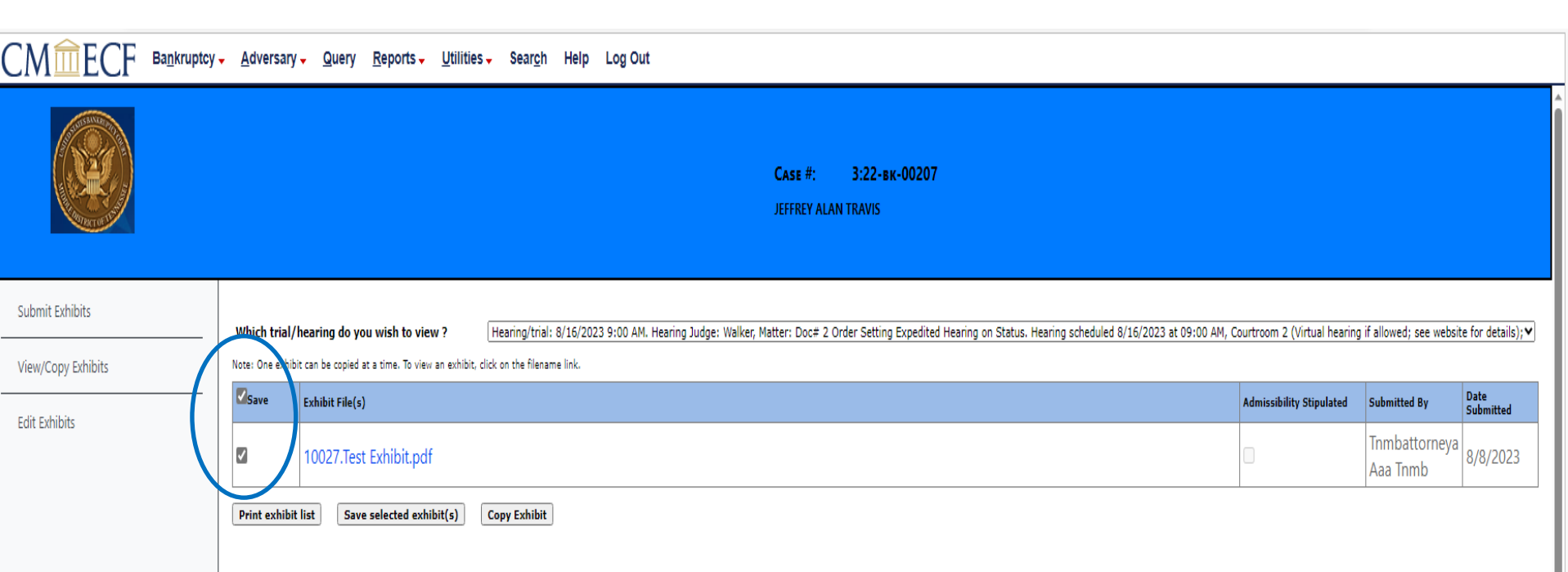

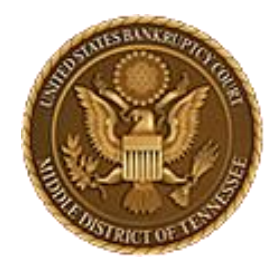

**Middle District of Tennessee**

STEP 9

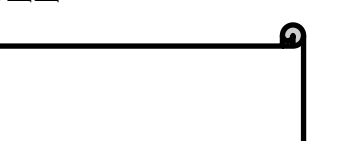

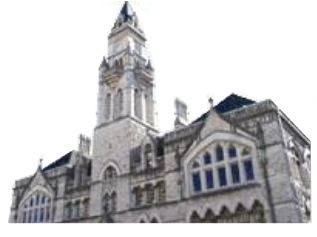

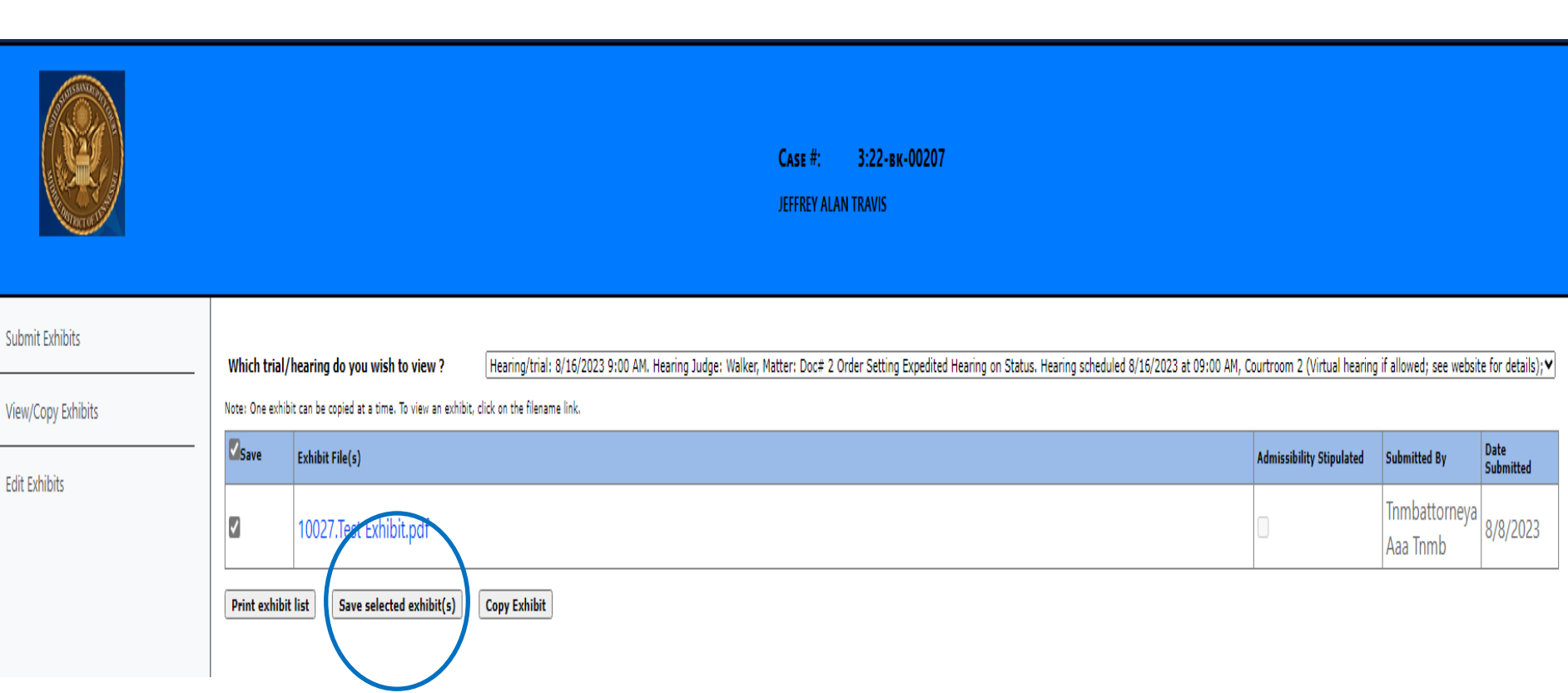

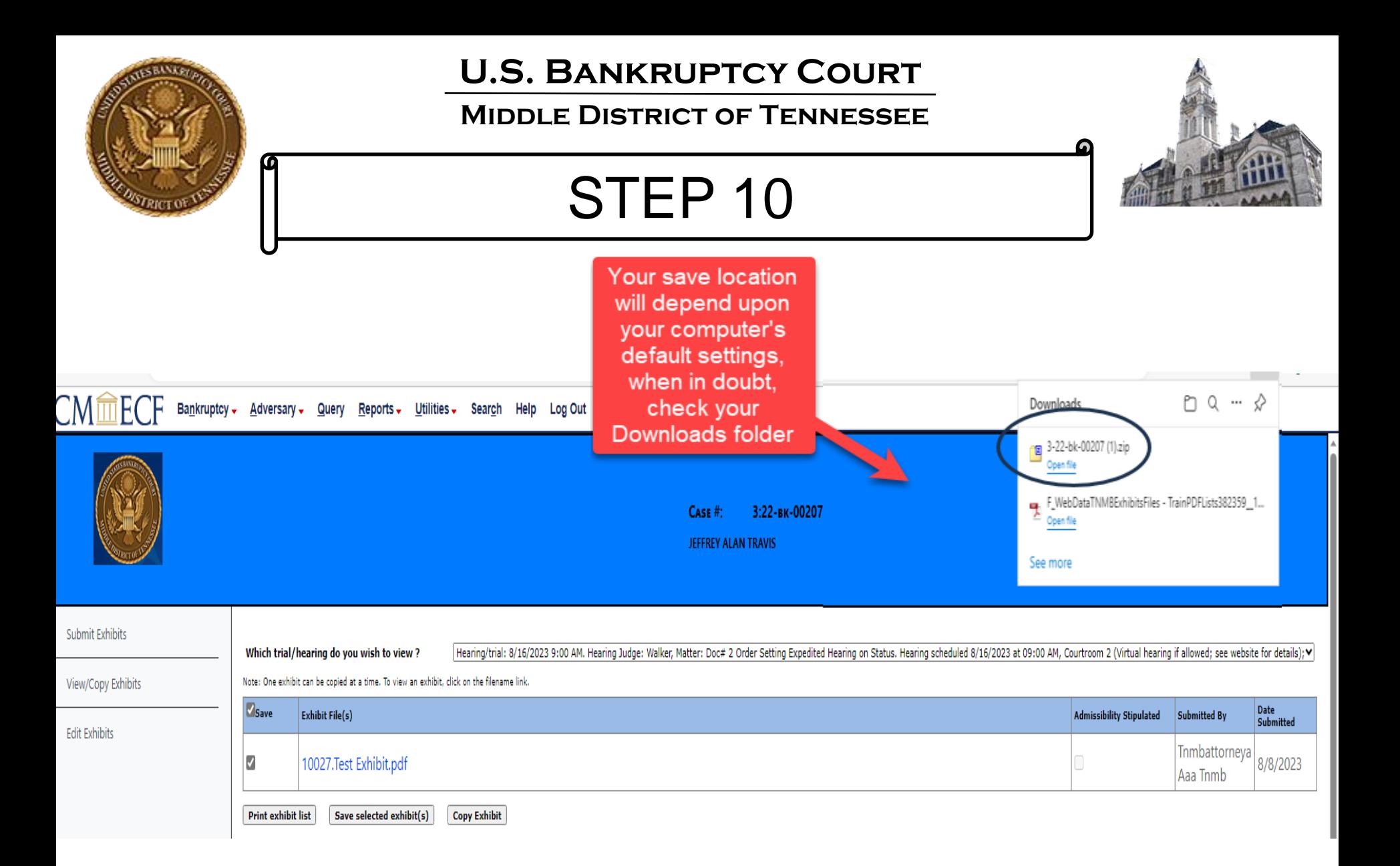

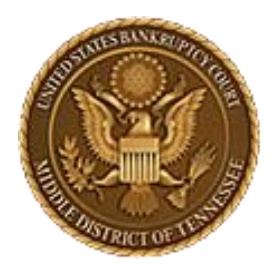

**Middle District of Tennessee 701 Broadway, Room 170, Nashville, Tennessee 37203**

# CM/ECF STEP-BY-STEP INSTRUCTION

# Copy Exhibits

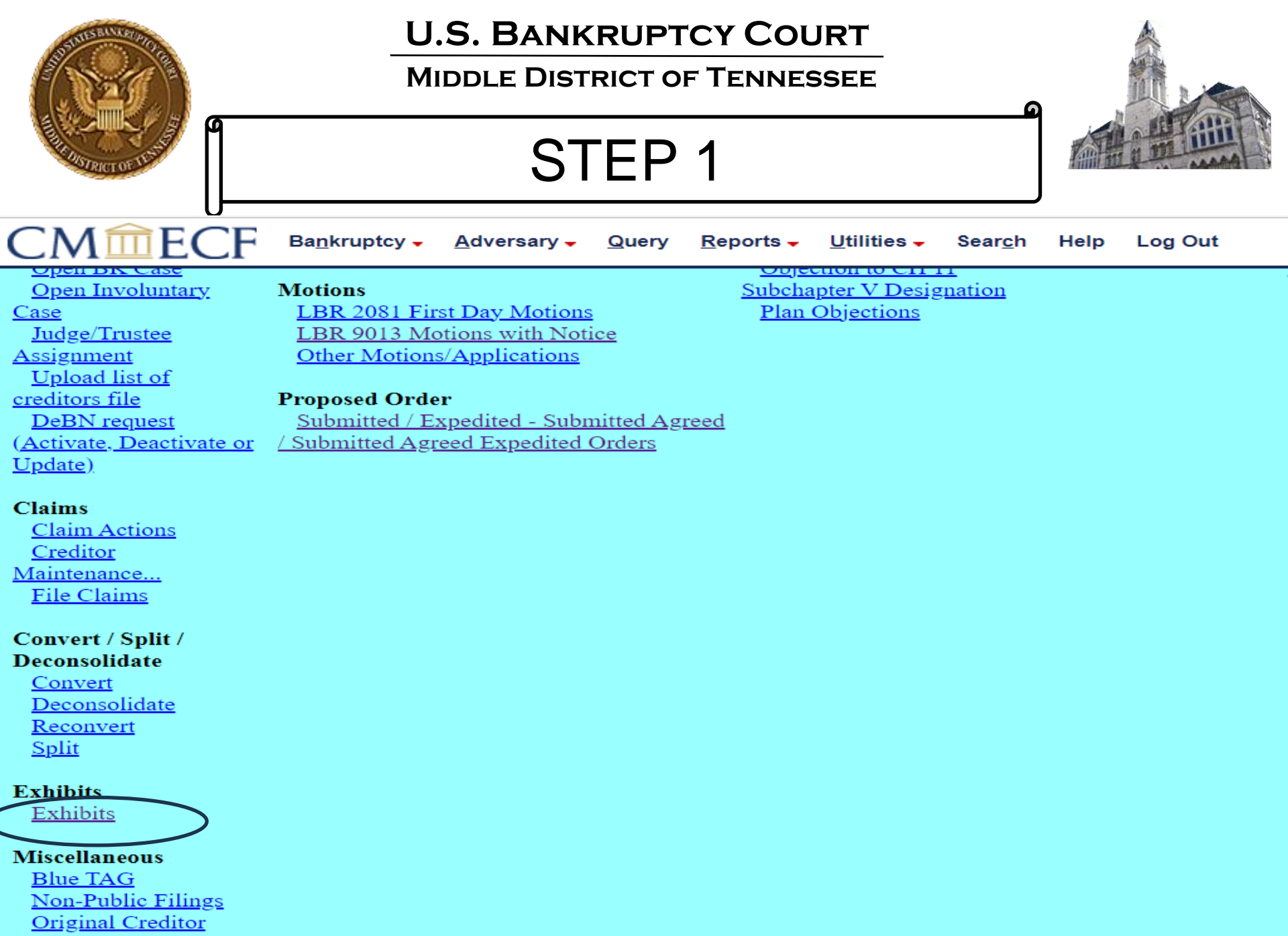

**Mailing List** 

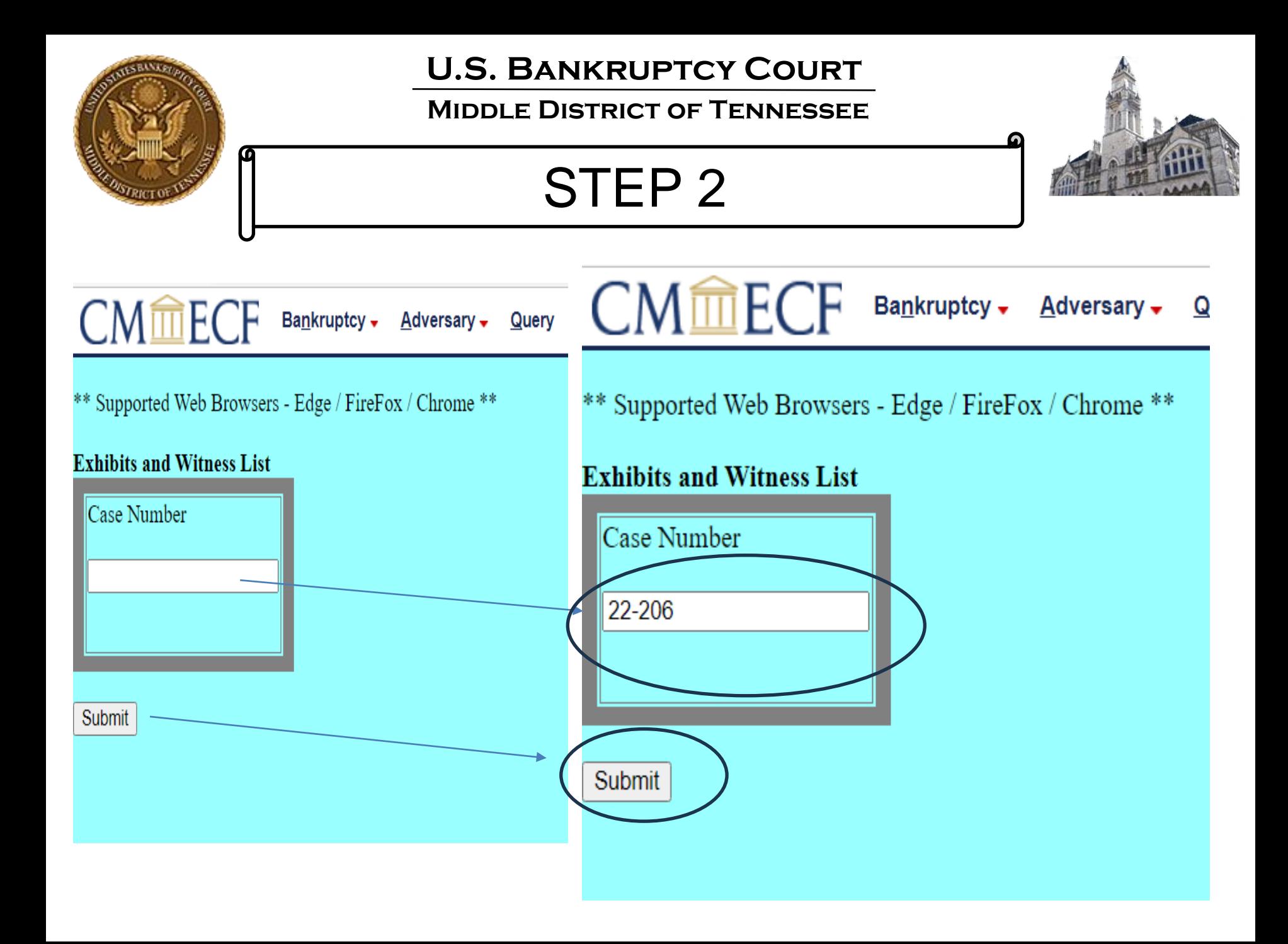

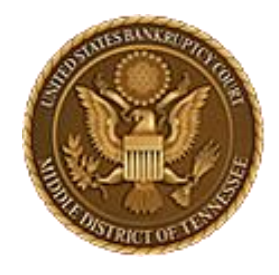

**Middle District of Tennessee**

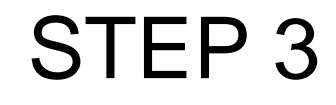

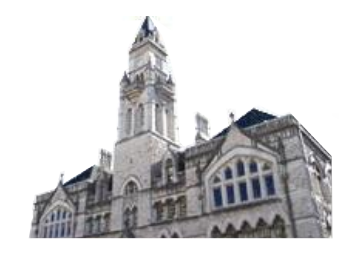

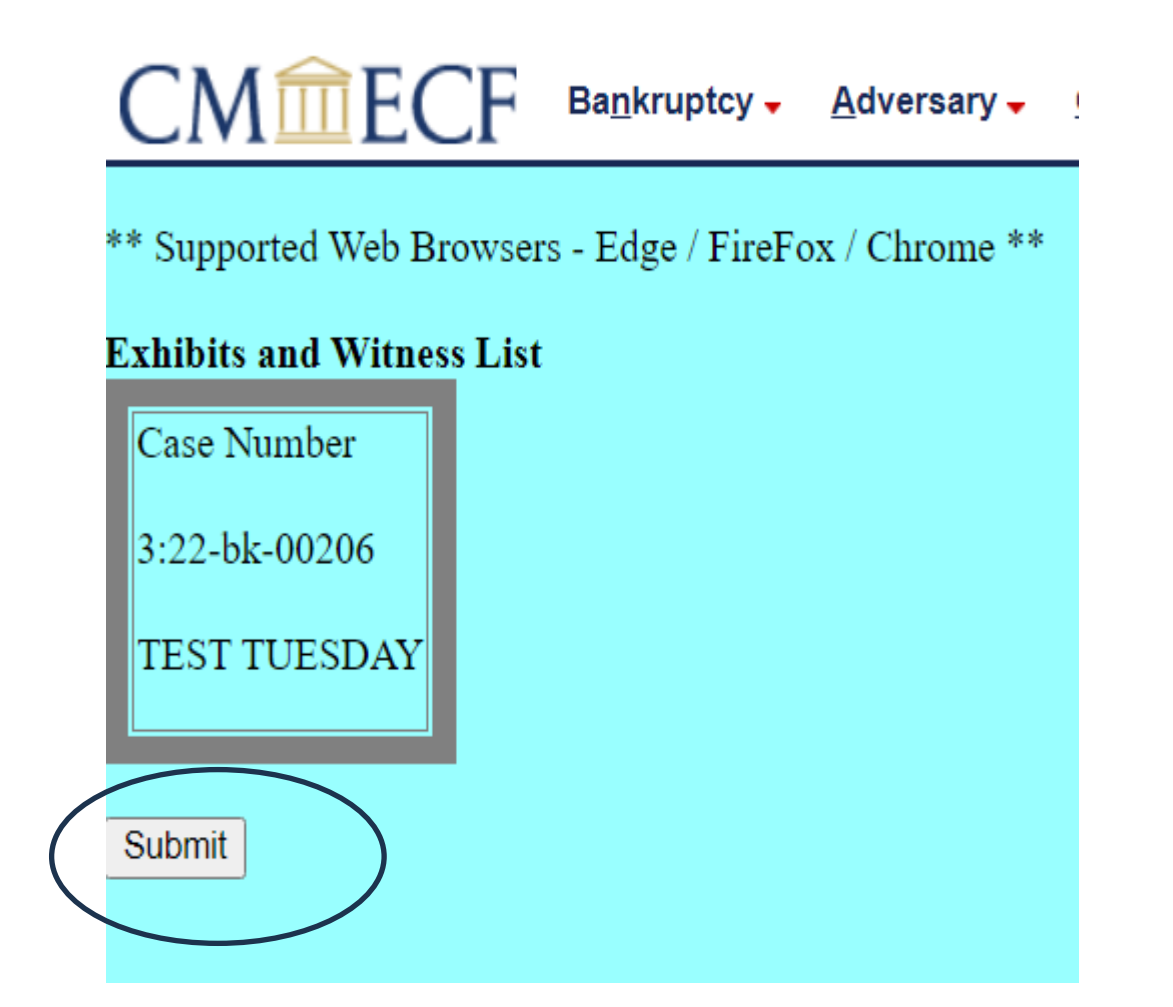

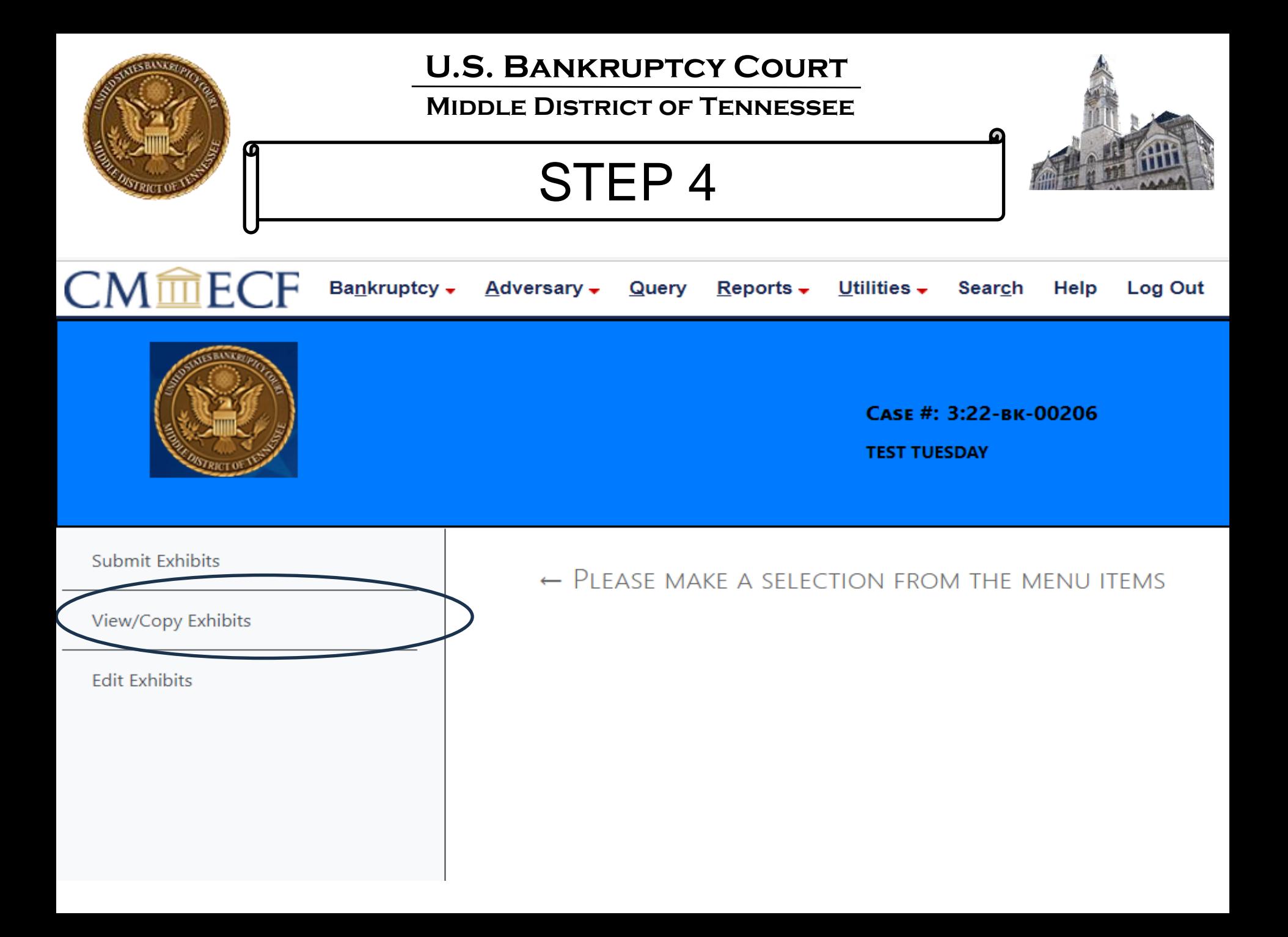

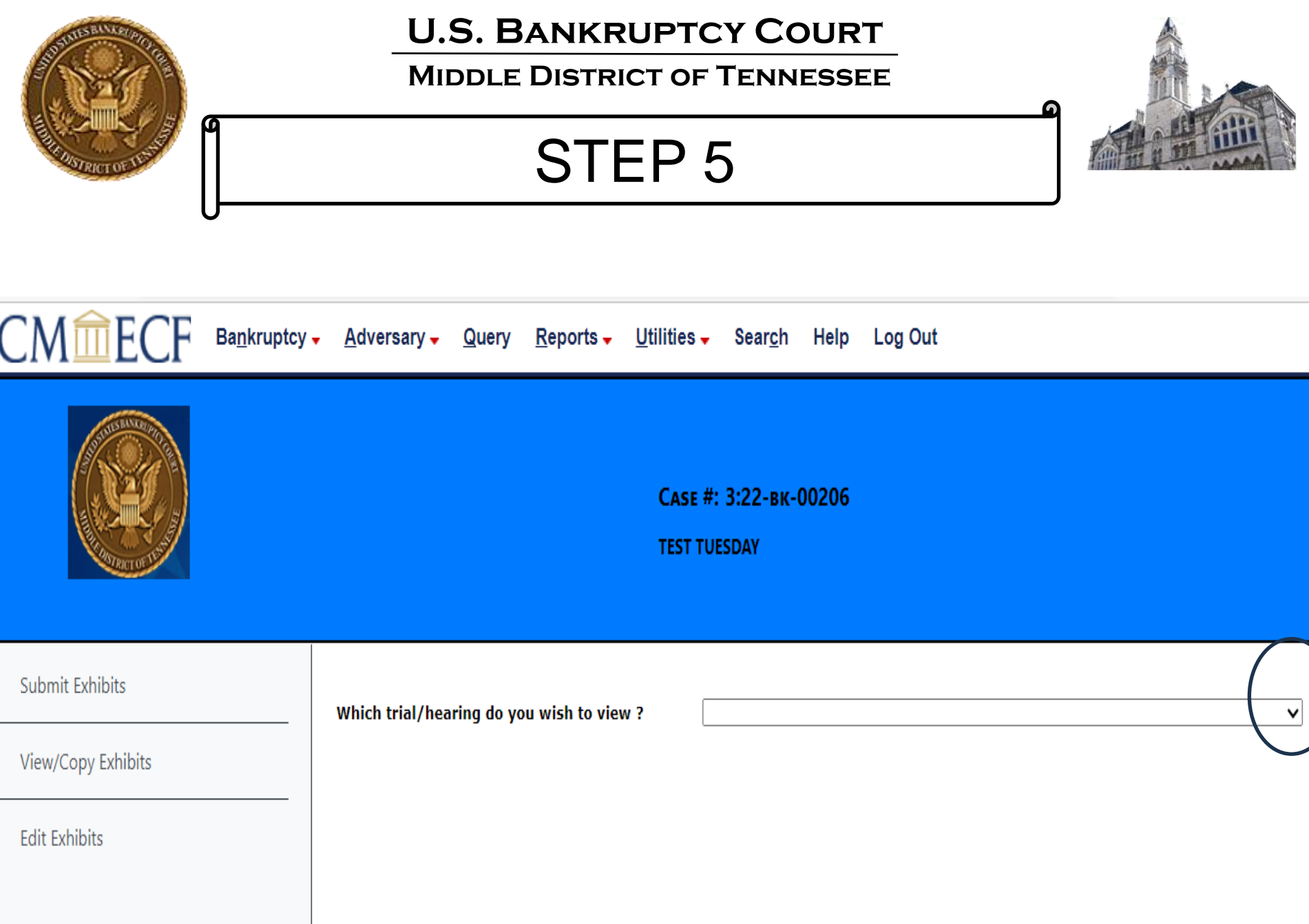

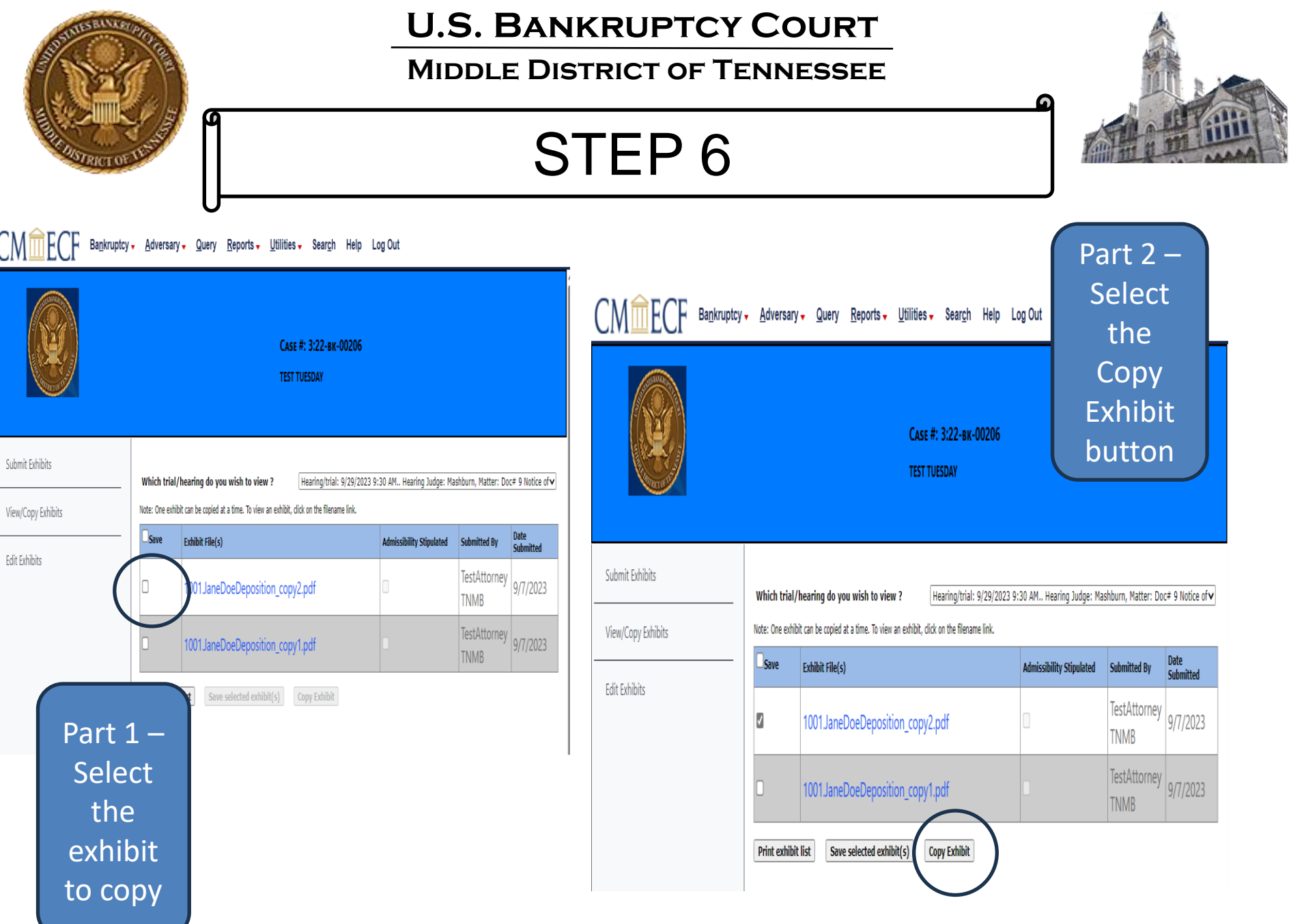

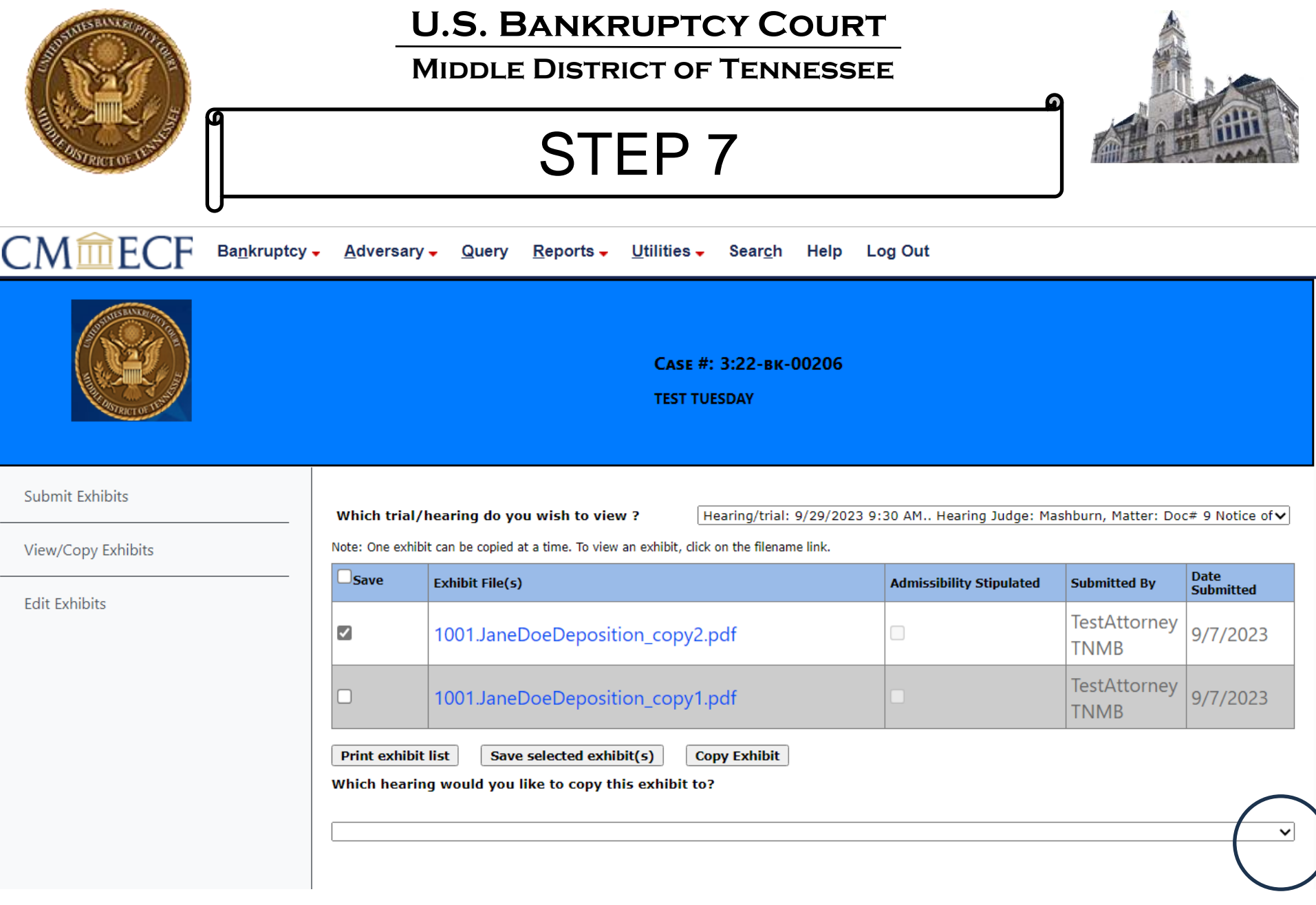

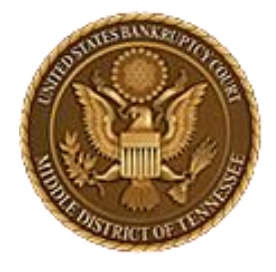

### **Middle District of Tennessee**

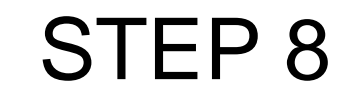

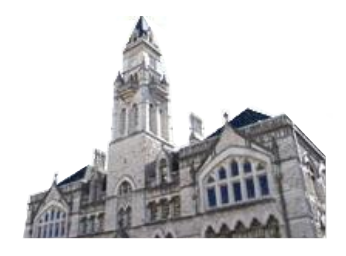

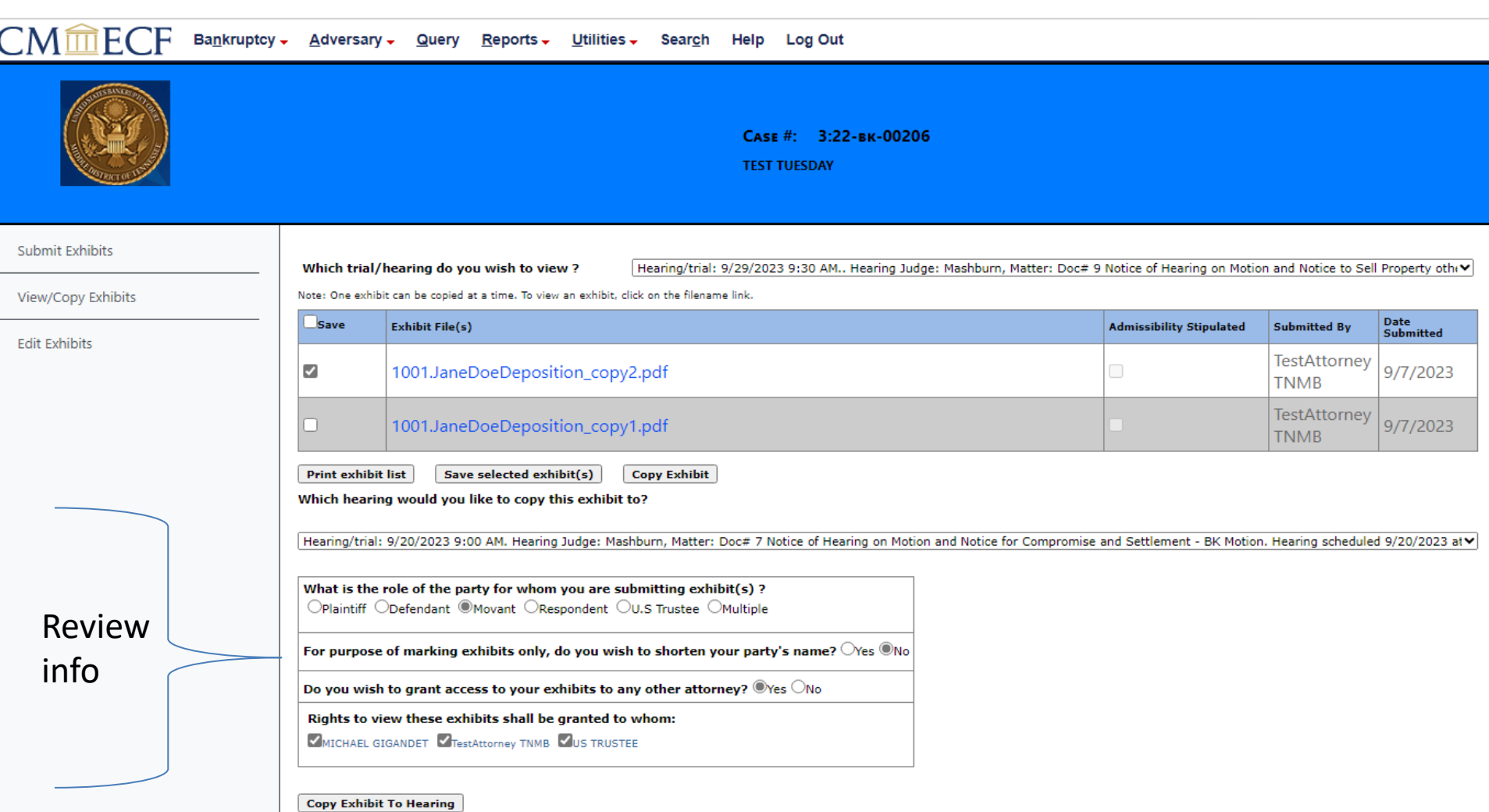

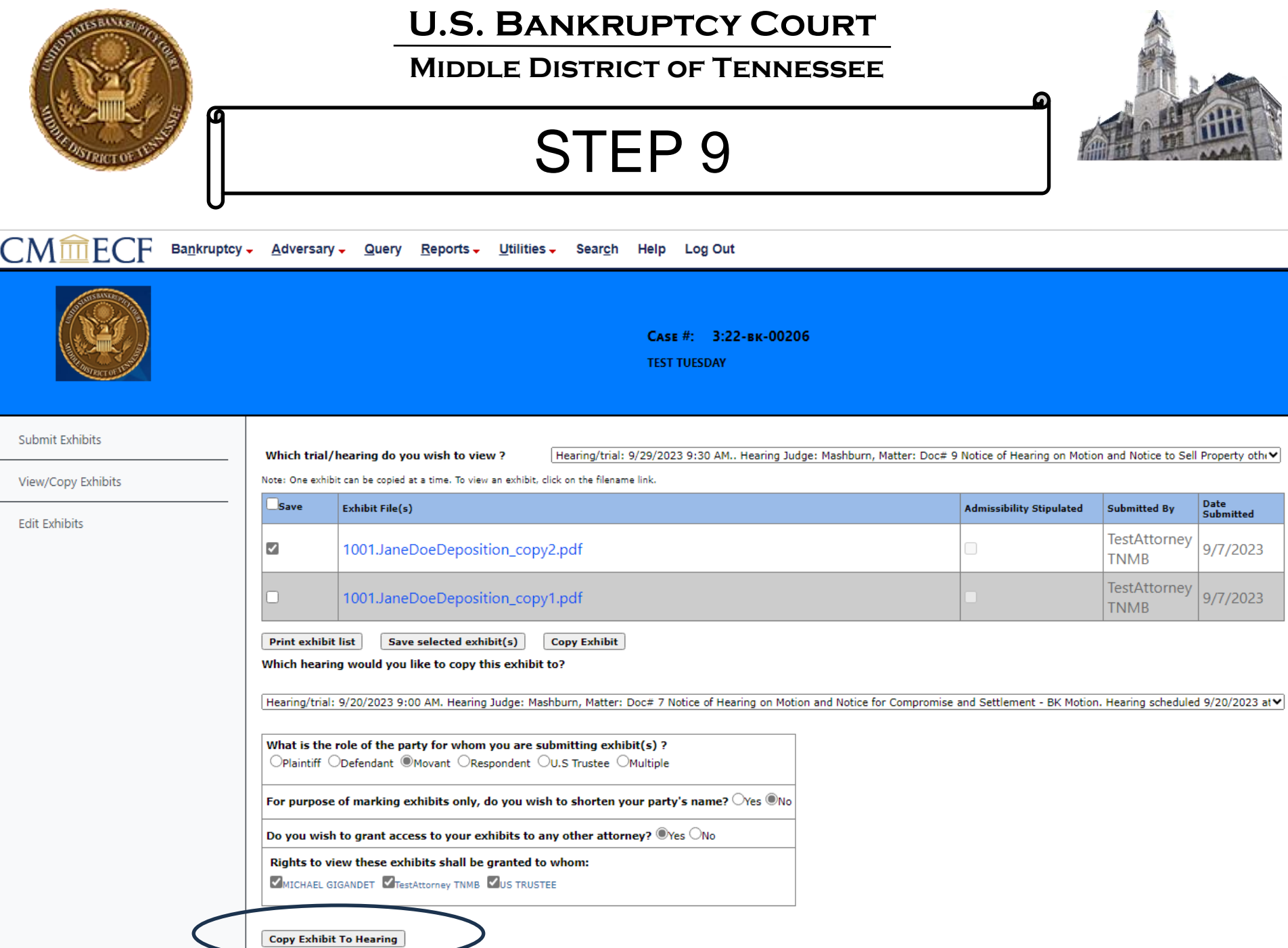

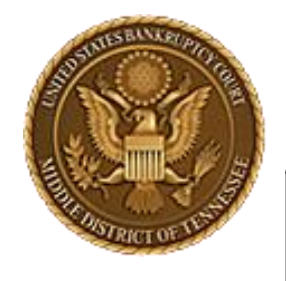

**Middle District of Tennessee**

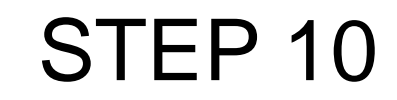

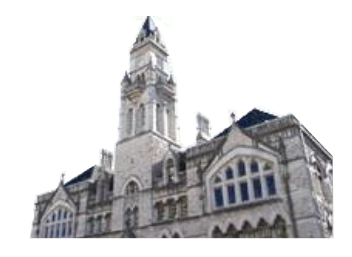

G 6  $\leftarrow$ ĥ https://ecf-train.tnmb.uscourts.gov/cgi-bin/MenuWrapper.pl?exhibit/attorney.aspx&val=1620799-21860-669422775794926.9683210 **CM**血ECF Bankruptcy + Adversary + Query Re ecf-train.tnmb.uscourts.gov says Copy Successful **OK** 

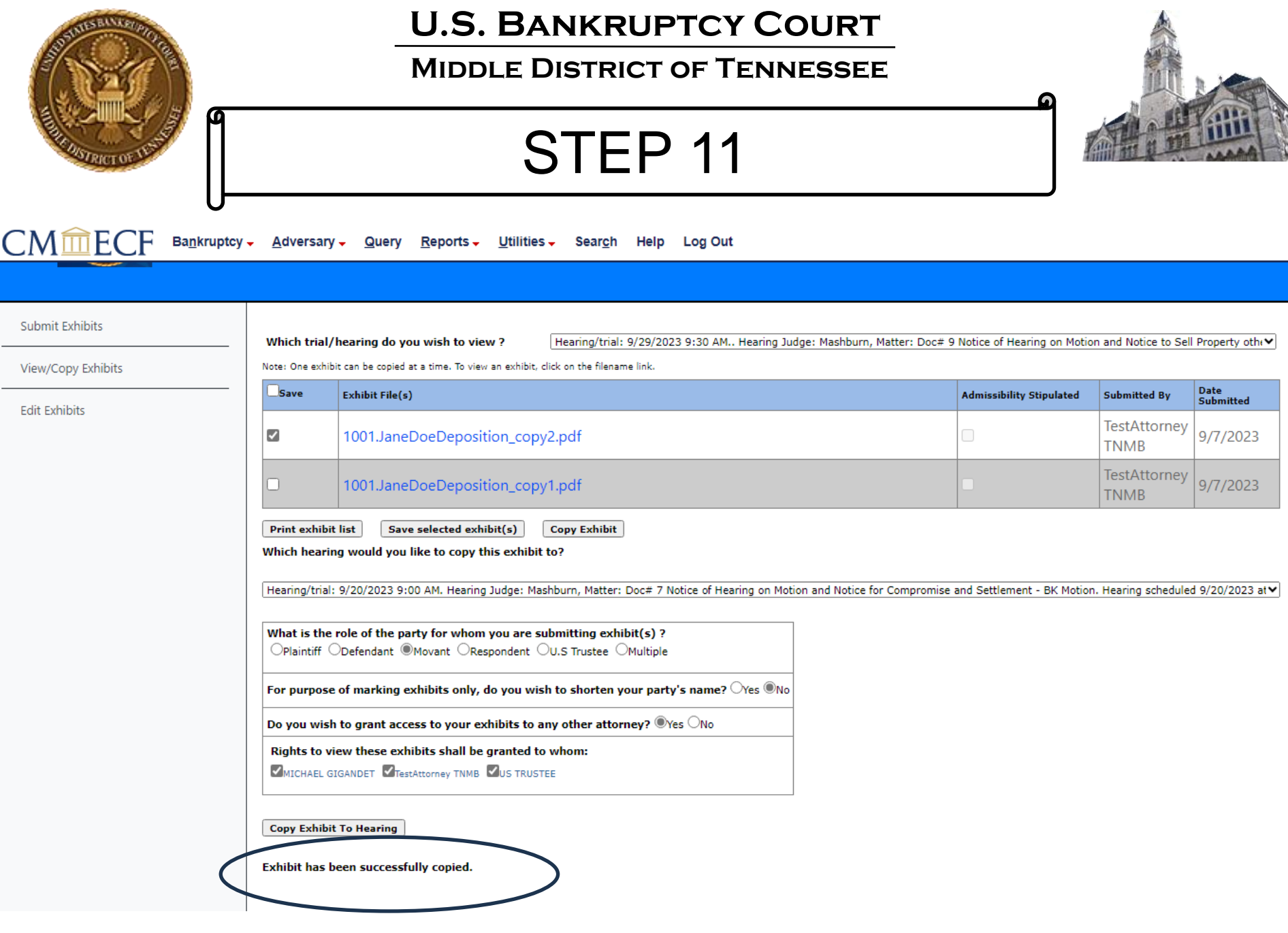

ŀ

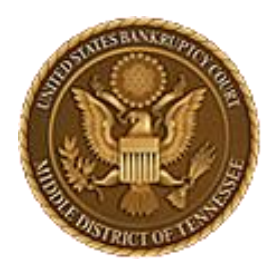

**Middle District of Tennessee 701 Broadway, Room 170, Nashville, Tennessee 37203**

# CM/ECF STEP-BY-STEP INSTRUCTION

# Edit Exhibits

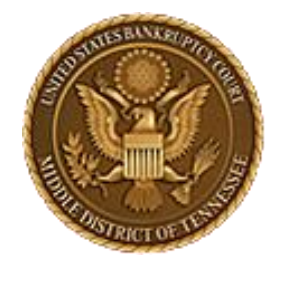

### **Middle District of Tennessee**

STEP 1

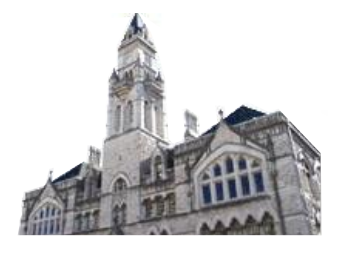

 $\mathsf{CMm}\mathsf{ECF}$ 

Bankruptcy  $\div$ Adversary -Query

Reports  $\sim$ Utilities  $\overline{\phantom{a}}$  **Search** Help Log Out

**Bankruptcy Events** 

#### **Appeals**

Appeal

#### **Case Opening Events**

Open BK Case Open Involuntary Case Judge/Trustee Assignment Upload list of creditors file DeBN request (Activate, Deactivate or Update)

#### **Claims**

**Claim Actions** Creditor Maintenance... File Claims

#### Convert / Split / Deconsolidate

Convert Deconsolidate Reconvert  $S<sub>plit</sub>$ 

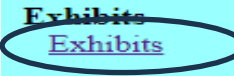

#### **Miscellaneous**

**Blue TAG Non-Public Filings Original Creditor Mailing List**  Miscellaneous (cont.) Other / Notices Plan: Ch 11 Disclosure Statement Scheds/Statements/Amended Mailing List

#### **Motions**

LBR 2081 First Day Motions LBR 9013 Motions with Notice Other Motions/Applications

#### **Proposed Order**

Submitted / Expedited - Submitted Agreed / Submitted **Agreed Expedited Orders** 

#### **Responses**

LBR 9013 Response Objection/Response...(DO NOT USE FOR 9013 Motions) Objection to CH 11 Subchapter V Designation **Plan Objections** 

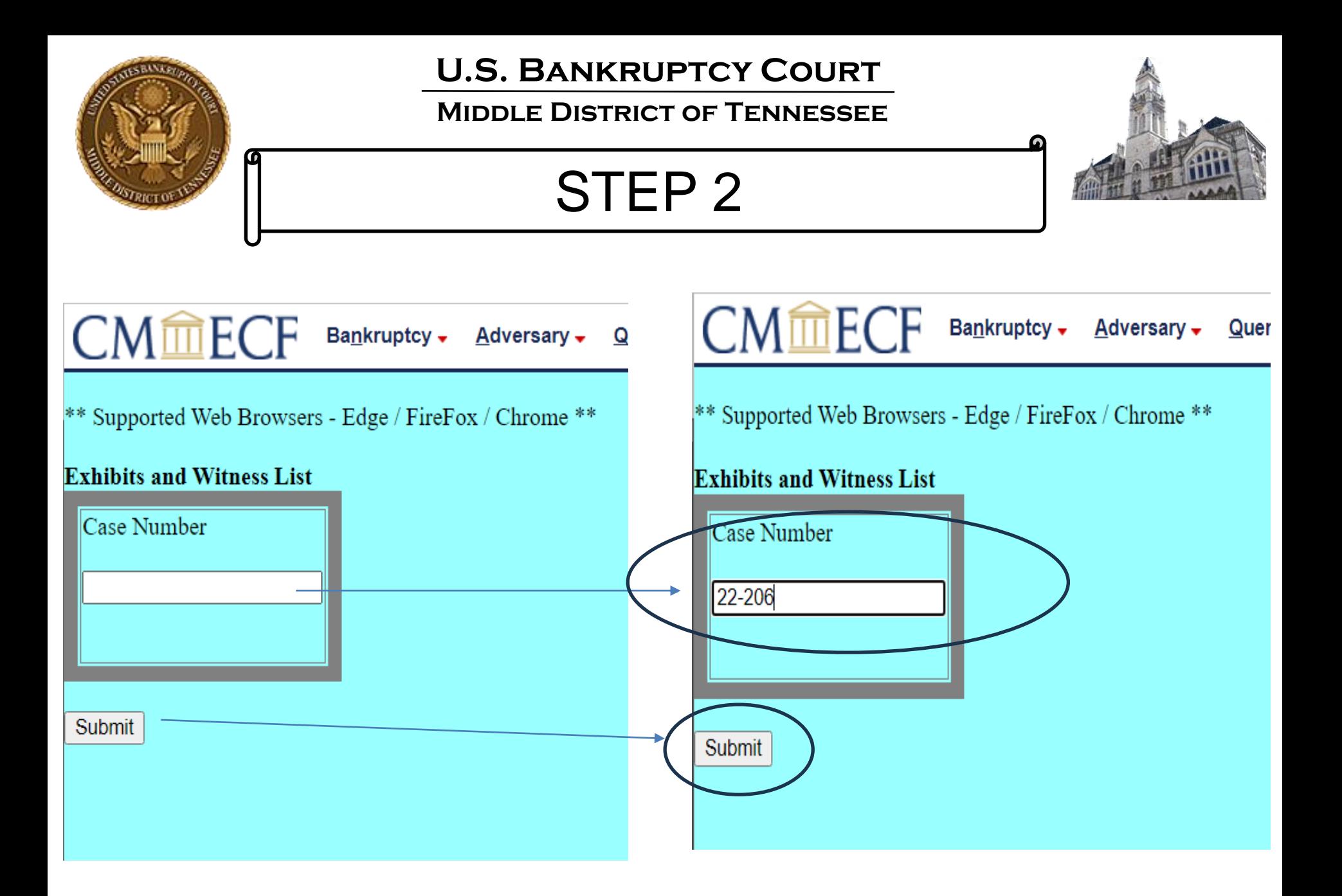

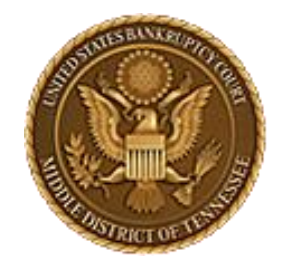

**Middle District of Tennessee**

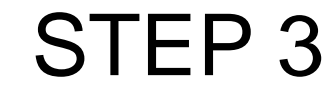

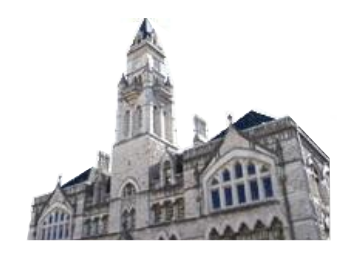

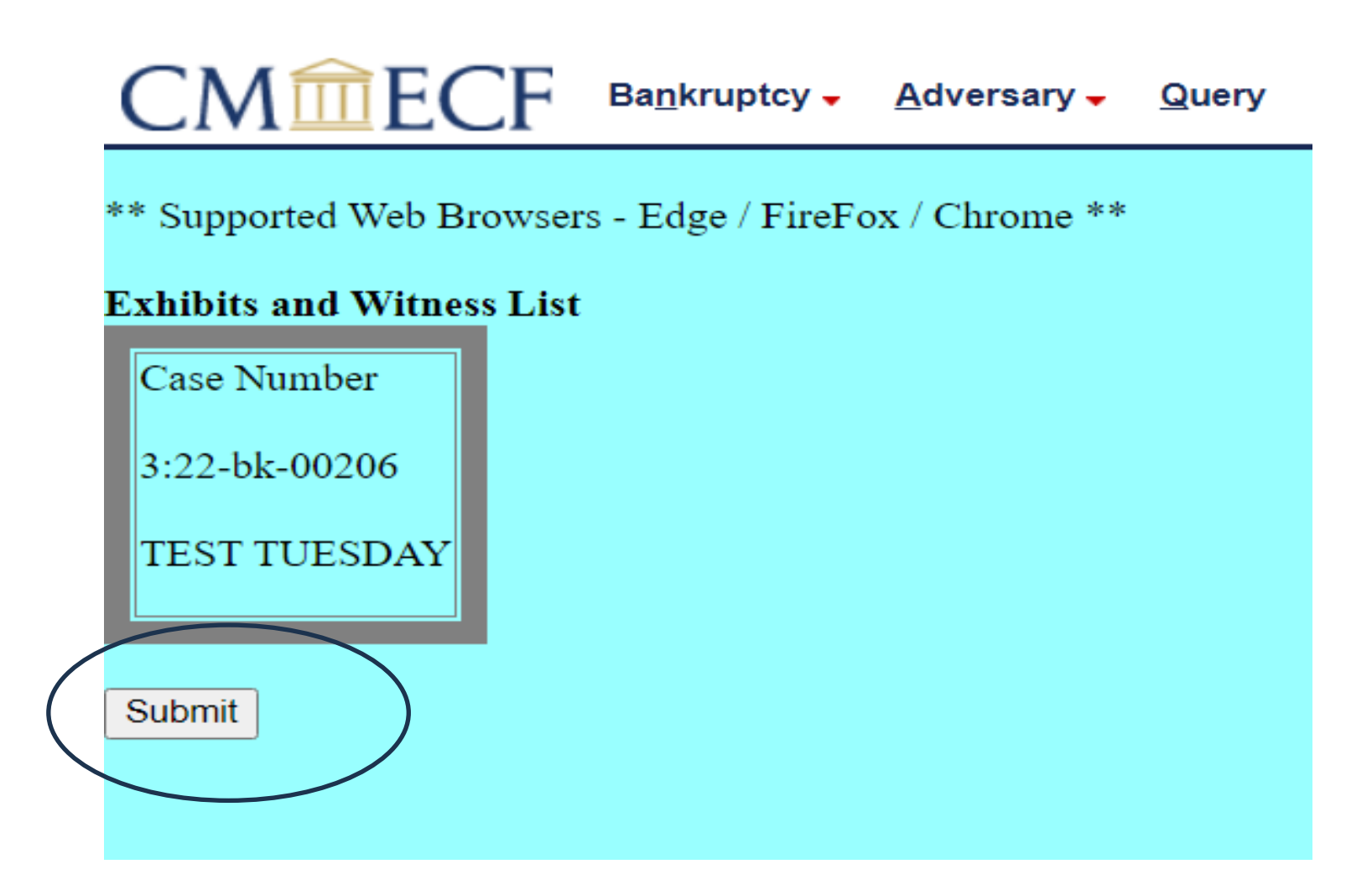

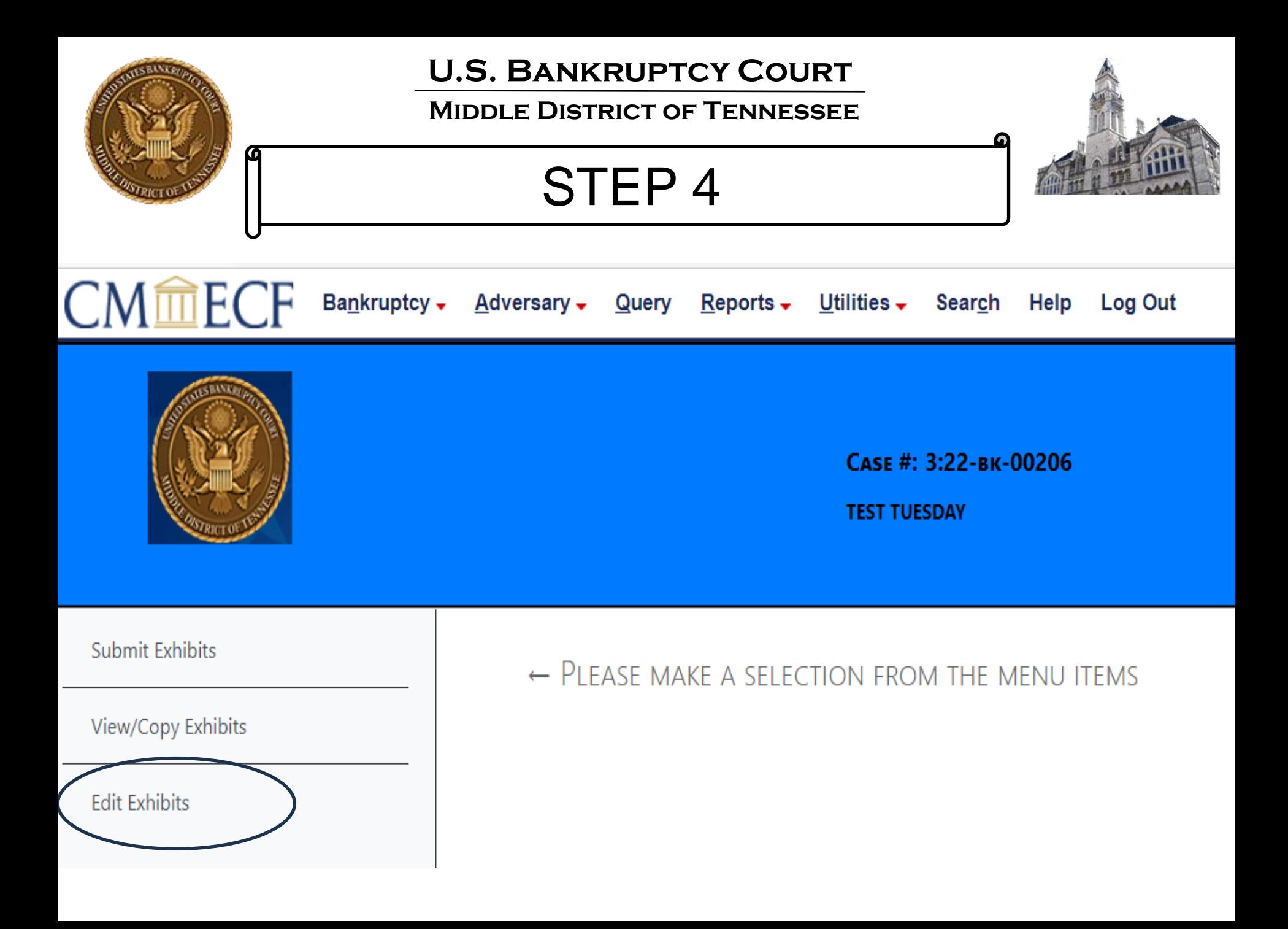

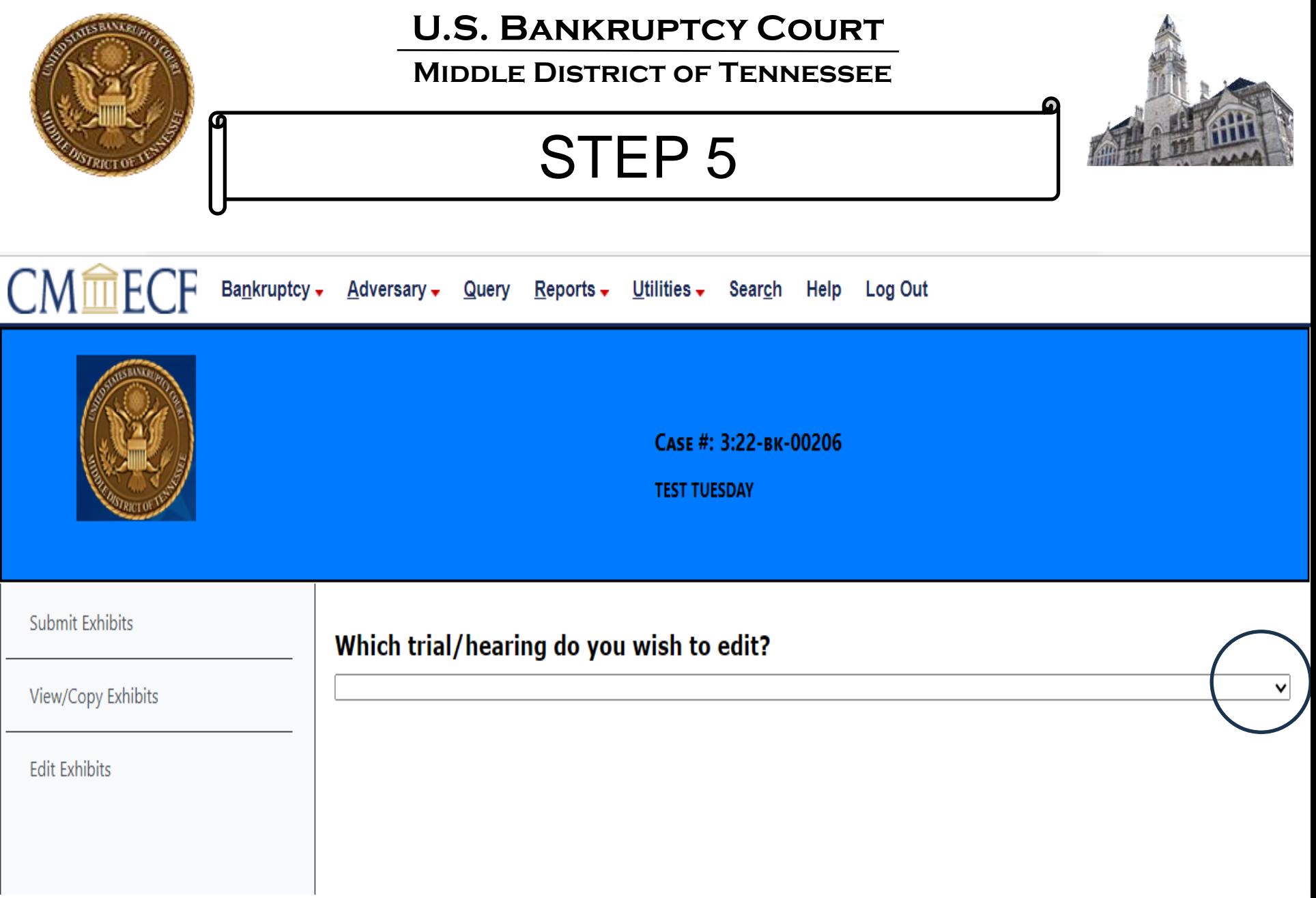

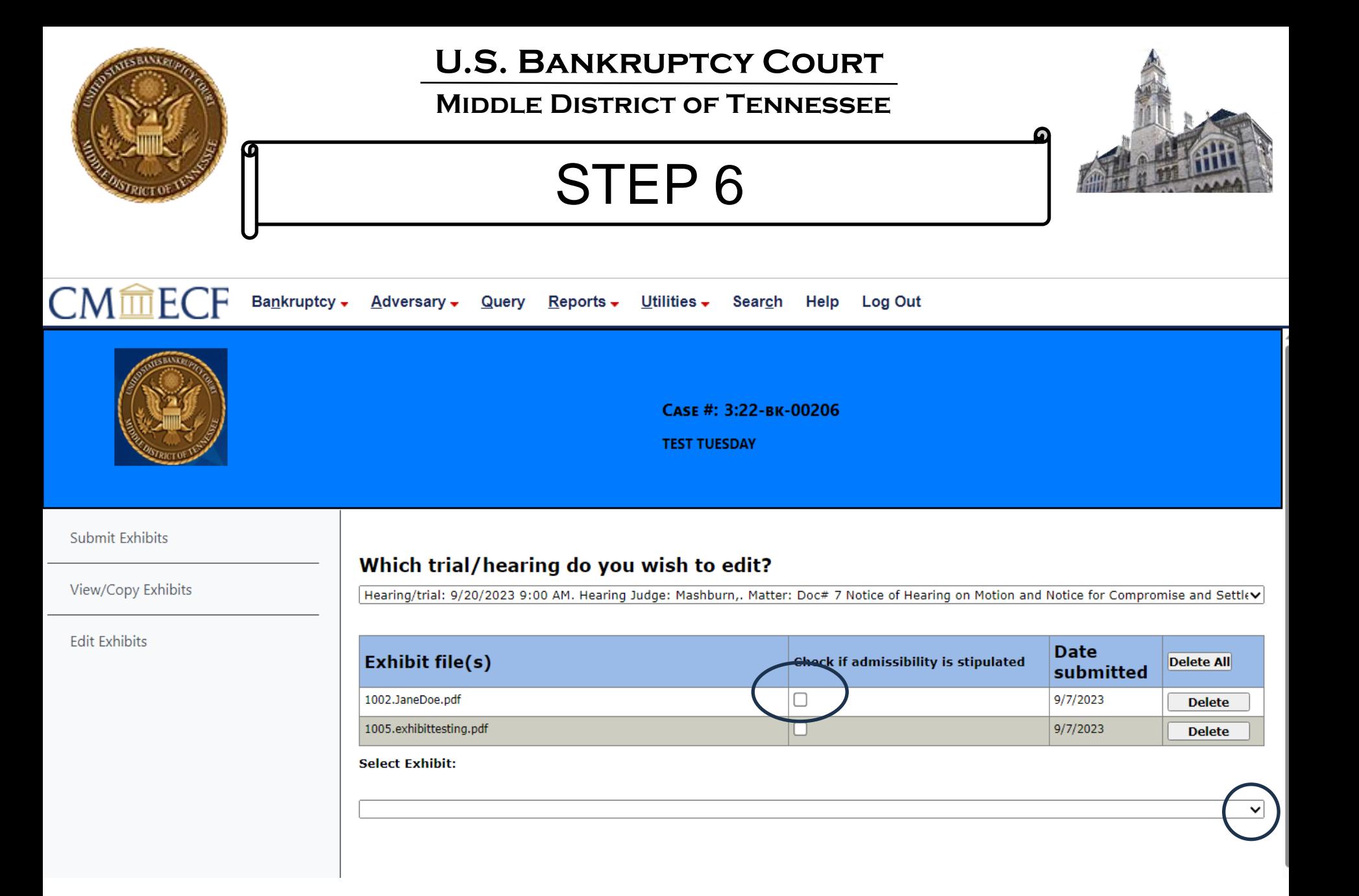

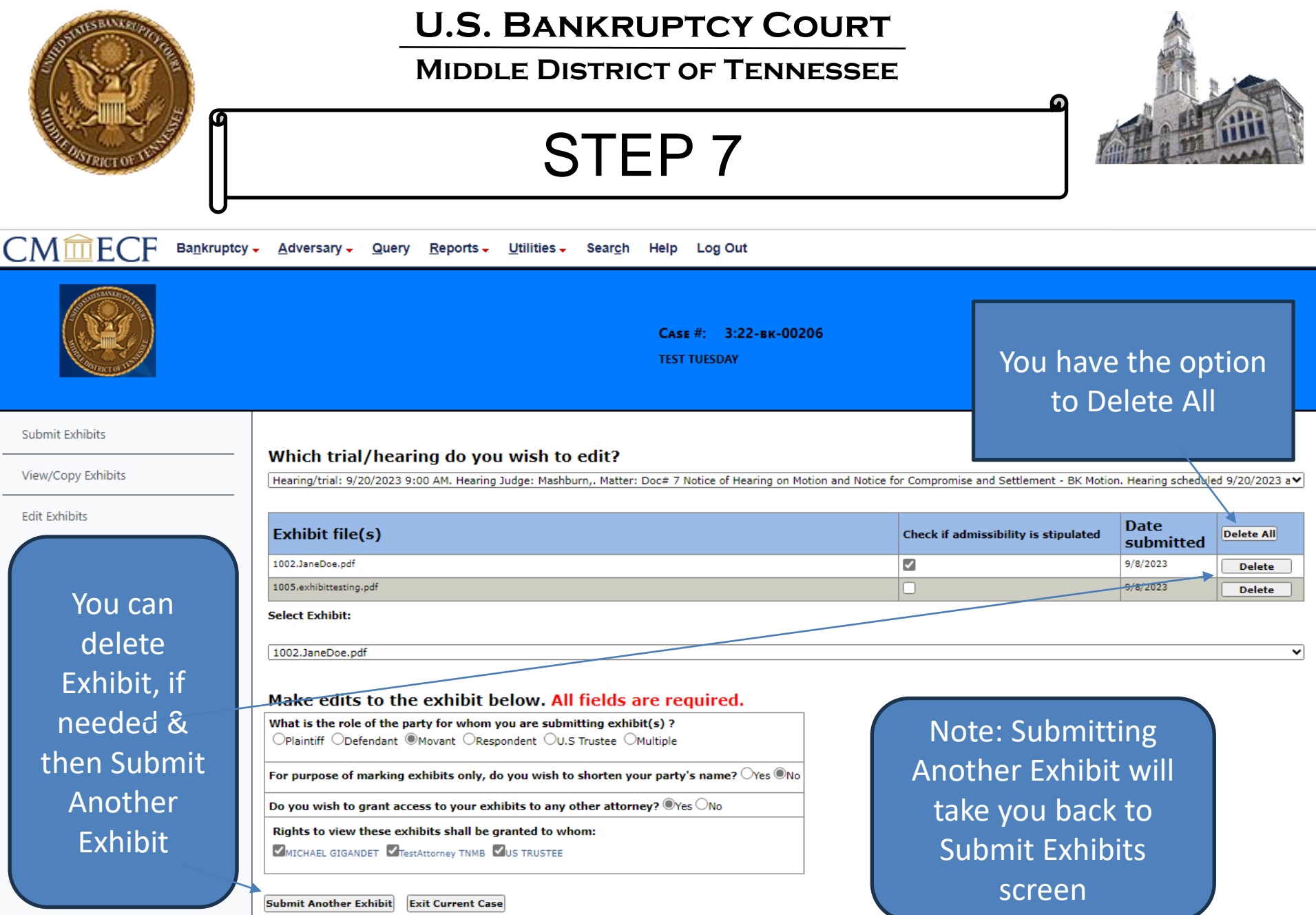

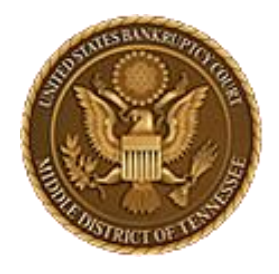

**Middle District of Tennessee**

# Troubleshooting

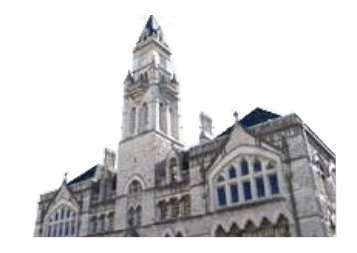

Trouble with EESA? Self-help troubleshooting:

- Are you using a supported browser? Edge, Firefox, Chrome are supported.
- Have you cleared your internet browser's cache lately? (ctrl+shift+delete)

If you call the Clerk's office for assistance, you will be asked these two questions first, so go ahead and verify that you have, as these fix your issue most of the time.

• File name conventions not being followed and file size too large are the next two most common errors.

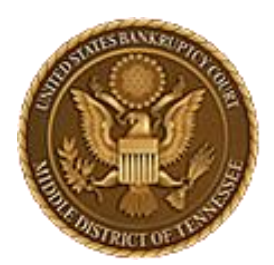

**Middle District of Tennessee 701 Broadway, Room 170, Nashville, Tennessee 37203**

If you are still unable to proceed with submitting files through EESA please call the Court Clerk's office at 615-736-5584 and they will attempt to assist you with EESA and do some preliminary troubleshooting. They will identify if it is a software problem and can escalate you to the IT department or a Court Room Deputy as appropriate.

ECF Filers and Users are highly encouraged to become familiar with the Local Bankruptcy Rules, ECF Procedures and EESA Procedures before committing any transaction in ECF.